# **Latitude 7530**

Nastavenie a technické údaje

**Regulačný model: P110F Regulačný typ: P110F002 Október 2022 Rev. A01**

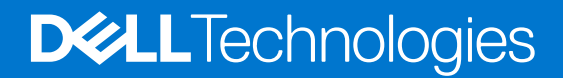

#### Poznámky, upozornenia a výstrahy

**POZNÁMKA:** POZNÁMKA uvádza dôležité informácie, ktoré vám umožnia využívať váš produkt lepšie.

**VAROVANIE: UPOZORNENIE naznačuje, že existuje riziko poškodenia hardvéru alebo straty údajov a ponúka vám spôsob, ako sa tomuto problému vyhnúť.**

**VÝSTRAHA: VÝSTRAHA označuje potenciálne riziko vecných škôd, zranení osôb alebo smrti.**

© 2022 Dell Inc. alebo jej dcérske spoločnosti. Všetky práva vyhradené. Dell Technologies, Dell, ako aj ďalšie ochranné známky, sú ochranné známky firmy Dell Inc. alebo jej dcérskych spoločností. Ďalšie ochranné známky môžu byť ochranné známky príslušných vlastníkov.

# Obsah

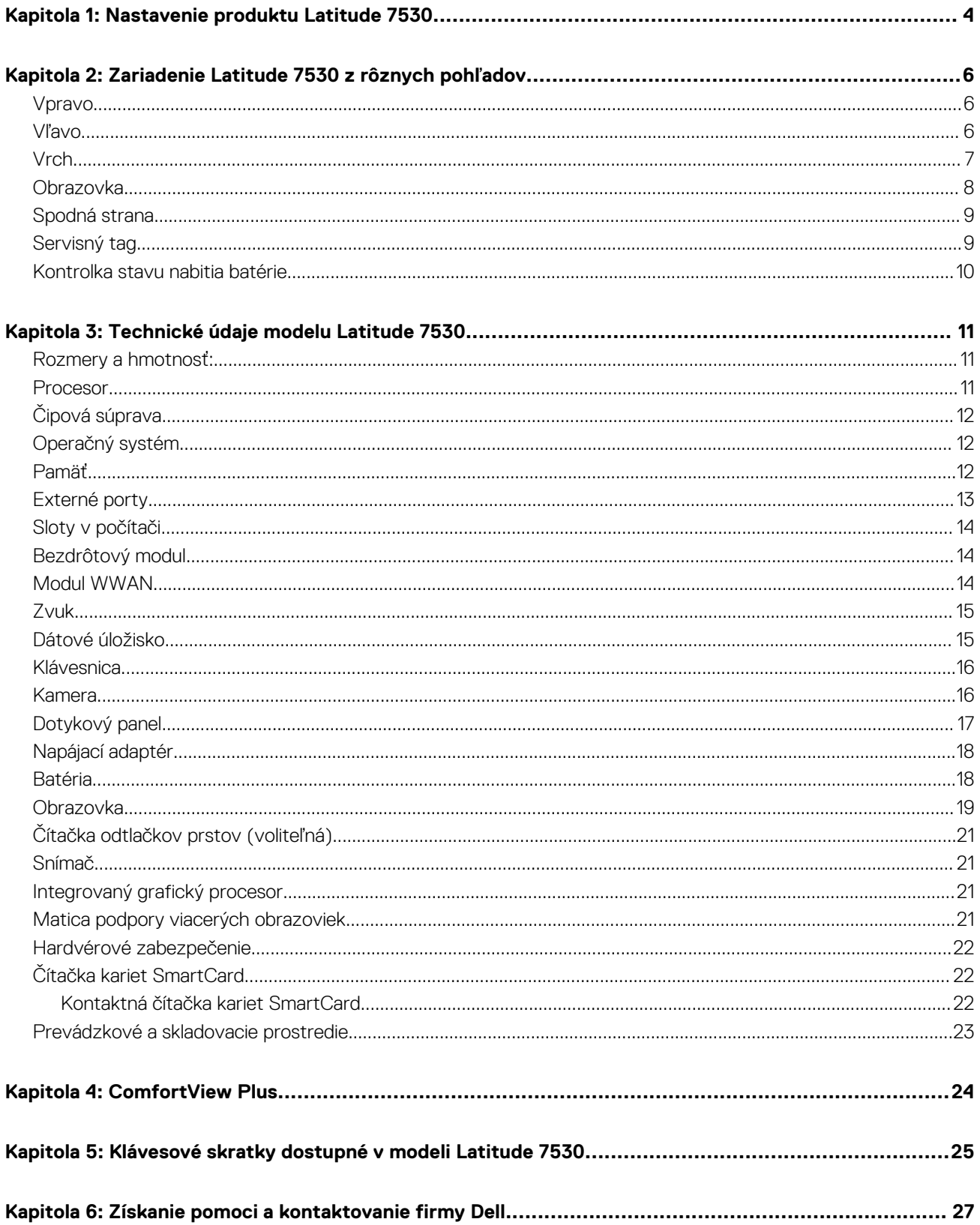

# **Nastavenie produktu Latitude 7530**

**1**

<span id="page-3-0"></span>⋒ **POZNÁMKA:** Ilustrácie v tomto dokumente na môžu líšiť od vášho počítača v závislosti od vami objednanej konfigurácie.

1. Pripojenie napájacieho adaptéra a stlačenie tlačidla napájania

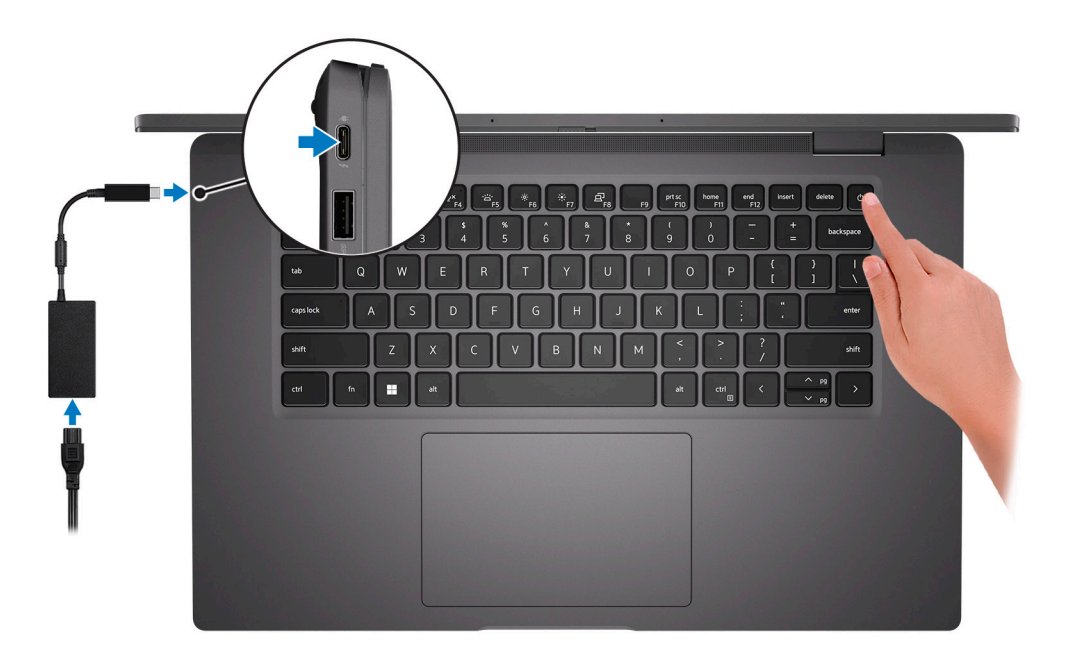

**POZNÁMKA:** Ak chcete uchovať batériu, môže prejsť do energeticky úsporného režimu. Zapojte napájací adaptér a stlačením tlačidla napájania zapnite počítač.

2. Dokončite inštaláciu operačného systému.

#### **Pre Ubuntu:**

Inštaláciu dokončite podľa pokynov na obrazovke. Ďalšie informácie o inštalácii a nastavení Ubuntu nájdete v databáze znalostí na adrese [www.dell.com/support.](https://www.dell.com/support/)

#### **Pre Windows:**

Inštaláciu dokončite podľa pokynov na obrazovke. Počas inštalácie firma Dell odporúča:

● Pripojte sa k sieti, aby mohol systém Windows vyhľadať dostupné aktualizácie.

**POZNÁMKA:** Ak sa pripájate k zabezpečenej bezdrôtovej sieti, po vyzvaní zadajte heslo na prístup k bezdrôtovej sieti.

- Ak je počítač pripojený na internet, prihláste sa do konta Microsoft (ak konto nemáte, treba si ho vytvoriť). Ak počítač nie je pripojený na internet, vytvorte si offline konto.
- Na obrazovke **Podpora a zabezpečenie** zadajte svoje kontaktné údaje.
- 3. Vyhľadajte a použite aplikácie Dell v ponuke Štart systému Windows odporúča sa.

#### **Tabuľka1. Vyhľadanie aplikácie Dell**

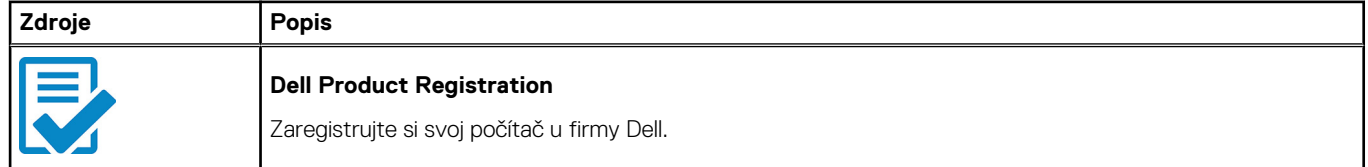

#### **Tabuľka1. Vyhľadanie aplikácie Dell (pokračovanie)**

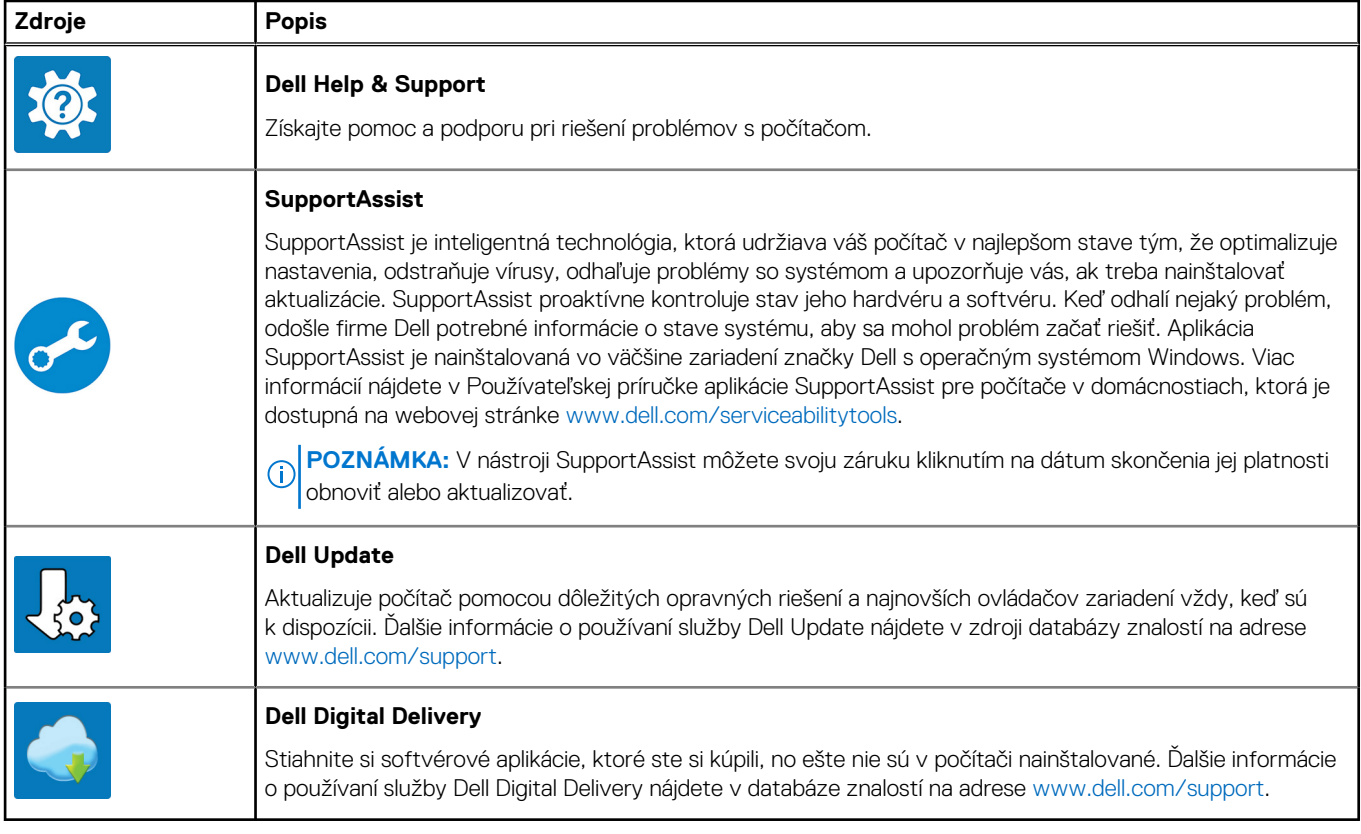

# **2**

# <span id="page-5-0"></span>**Zariadenie Latitude 7530 z rôznych pohľadov**

### **Vpravo**

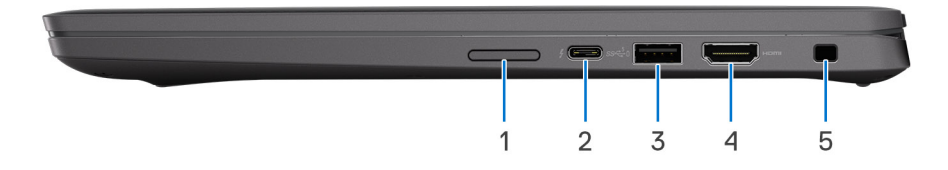

- 1. Zásuvka na kartu micro SIM (voliteľná, iba konfigurácie s kartou WWAN)
- 2. Port Thunderbolt 4.0 s funkciou napájania a alternatívnym režimom portu DisplayPort 1.4
- 3. Port USB 3.2 1. generácie s funkciou PowerShare
- 4. Port HDMI 2.0
- 5. Otvor na klinový zámok

### **Vľavo**

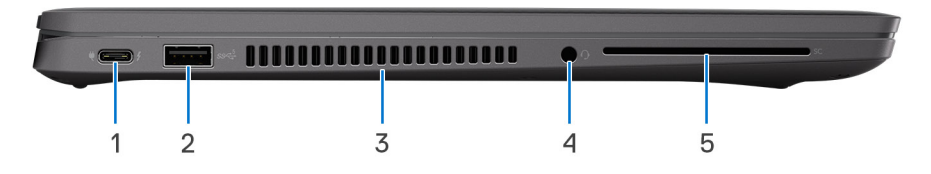

- 1. Port Thunderbolt 4.0 s funkciou napájania a alternatívnym režimom portu DisplayPort 1.4
- 2. Port USB 3.2 Gen 1 (voliteľný)
- 3. Vetracie otvory
- 4. Univerzálny zvukový port
- 5. Čítačka kariet SmartCard (voliteľná)

## <span id="page-6-0"></span>**Vrch**

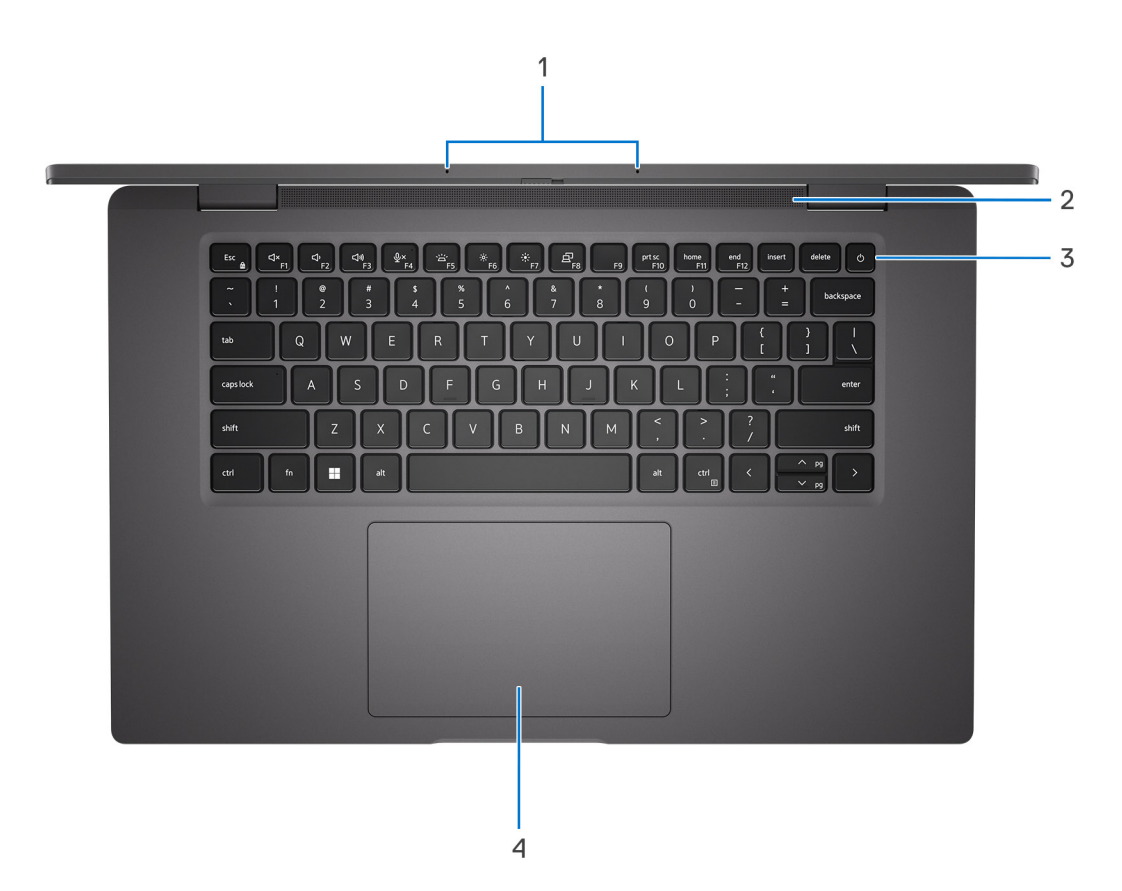

- 1. Mikrofónové pole
- 2. Reproduktor
- 3. Tlačidlo napájania s voliteľnou čítačkou odtlačkov prstov
- 4. Dotykový panel

### <span id="page-7-0"></span>**Obrazovka**

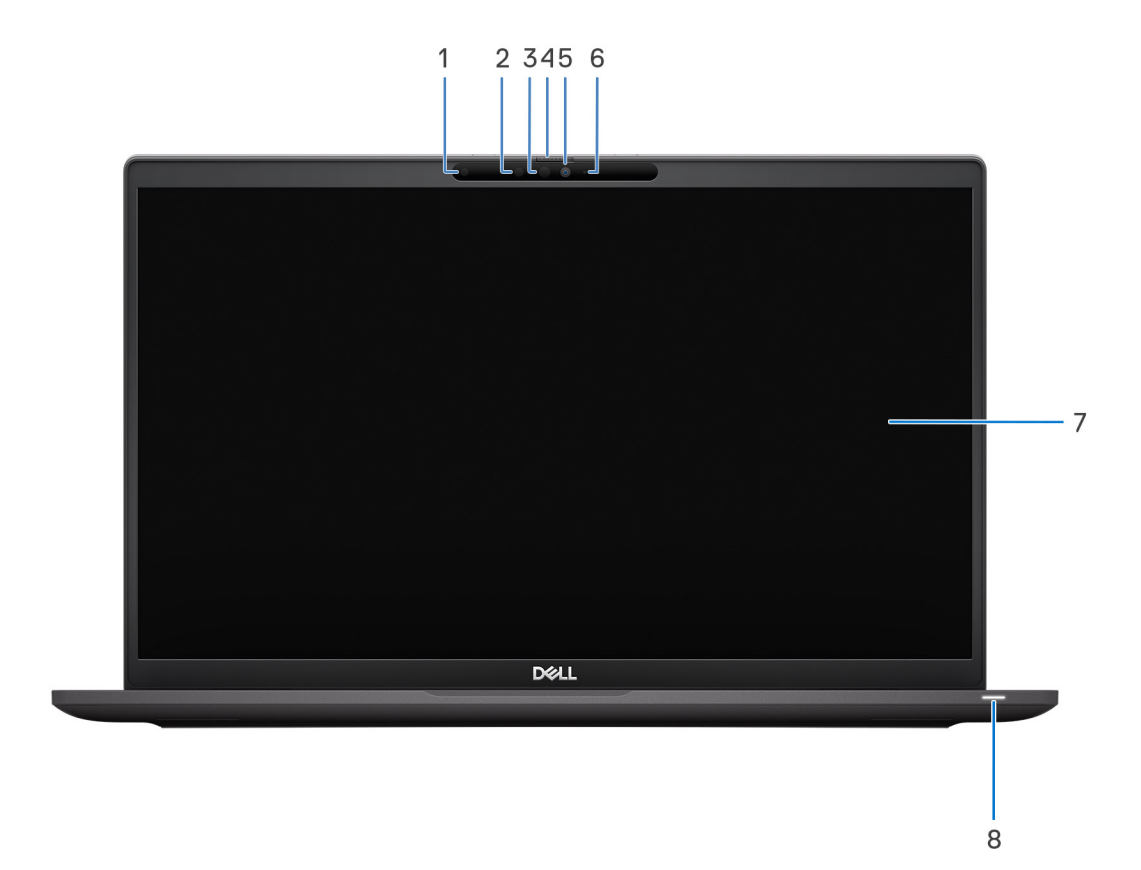

- 1. Snímač intenzity okolitého osvetlenia (ALS)
- 2. Vysielač infračervených vĺn (voliteľný)
- 3. Infračervená kamera (voliteľná)
- 4. Kryt kamery
- 5. Kamera RGB
- 6. Indikátor LED kamery
- 7. Panel LCD
- 8. Indikátor batérie/diagnostický indikátor LED

## <span id="page-8-0"></span>**Spodná strana**

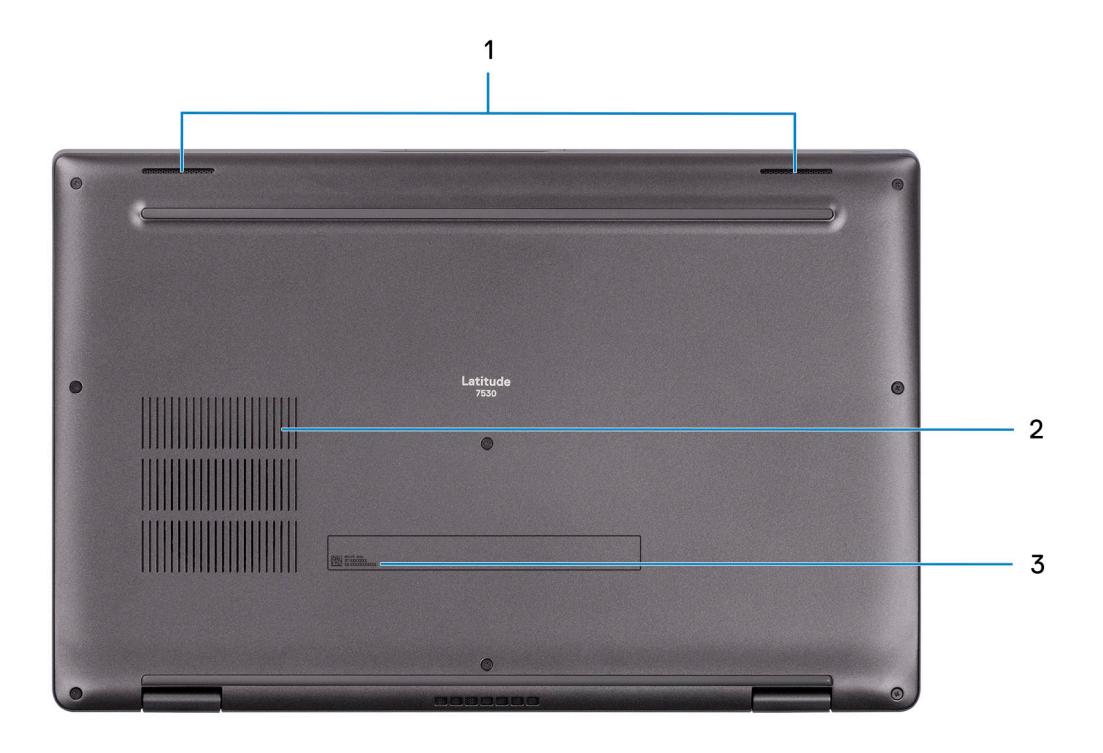

- 1. Reproduktory
- 2. Vetracie otvory
- 3. Servisný tag a regulačné štítky

## **Servisný tag**

Servisný tag je jedinečný identifikátor, ktorý umožňuje servisným technikom firmy Dell identifikovať hardvérové komponenty vášho počítača a získať záručné informácie.

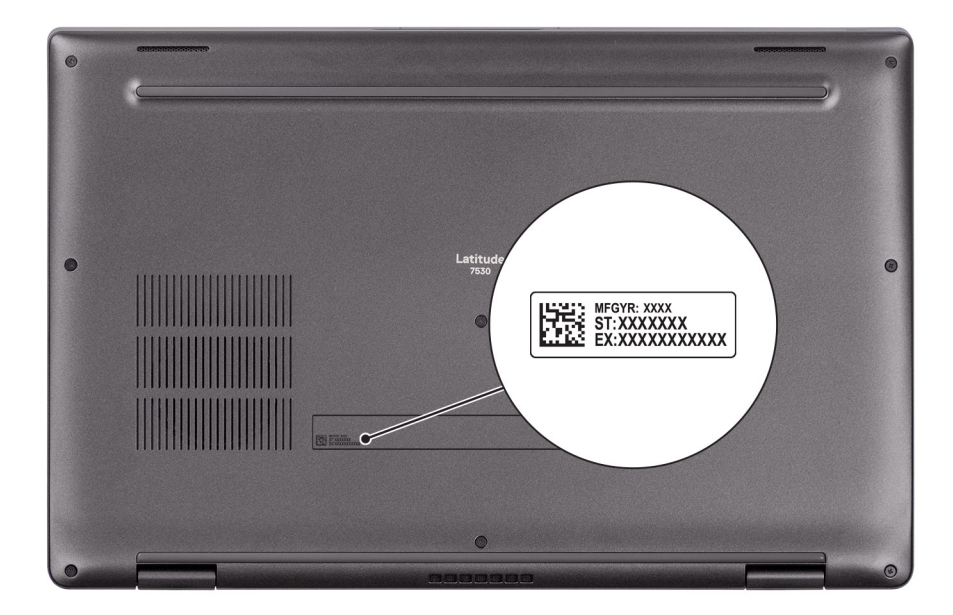

## <span id="page-9-0"></span>**Kontrolka stavu nabitia batérie**

V nasledujúcej tabuľke uvádzame informácie o kontrolke stavu nabitia batérie a jej správaní vo vašom počítači Latitude 7530.

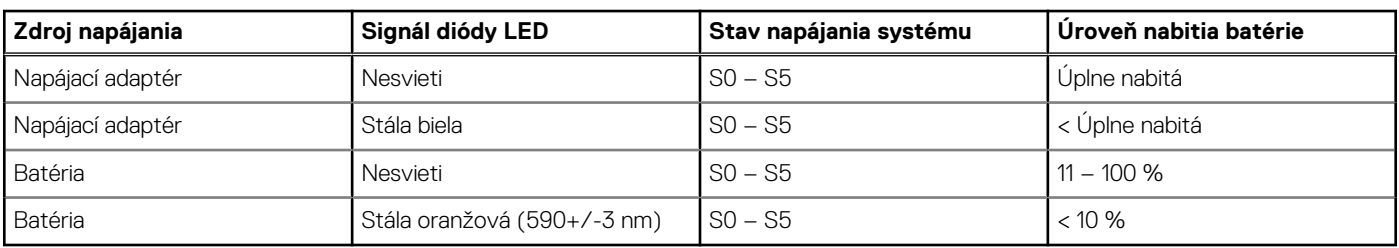

#### **Tabuľka2. Správanie kontrolky stavu nabitia batérie**

● S0 (Zapnutý) – systém je zapnutý.

● S4 (Hibernácia) – systém má v porovnaní so všetkými ostatnými stavmi spánku najnižšiu spotrebu energie. Systém je takmer vypnutý, využíva iba udržiavacie napájanie. Kontextové údaje sa zapisujú na pevný disk.

● S5 (Vypnutý) – systém je vypnutý.

**3**

# **Technické údaje modelu Latitude 7530**

## <span id="page-10-0"></span>**Rozmery a hmotnosť:**

V tejto tabuľke uvádzame informácie o výške, šírke, hĺbke a hmotnosti vášho počítača Latitude 7530.

#### **Tabuľka3. Rozmery a hmotnosť:**

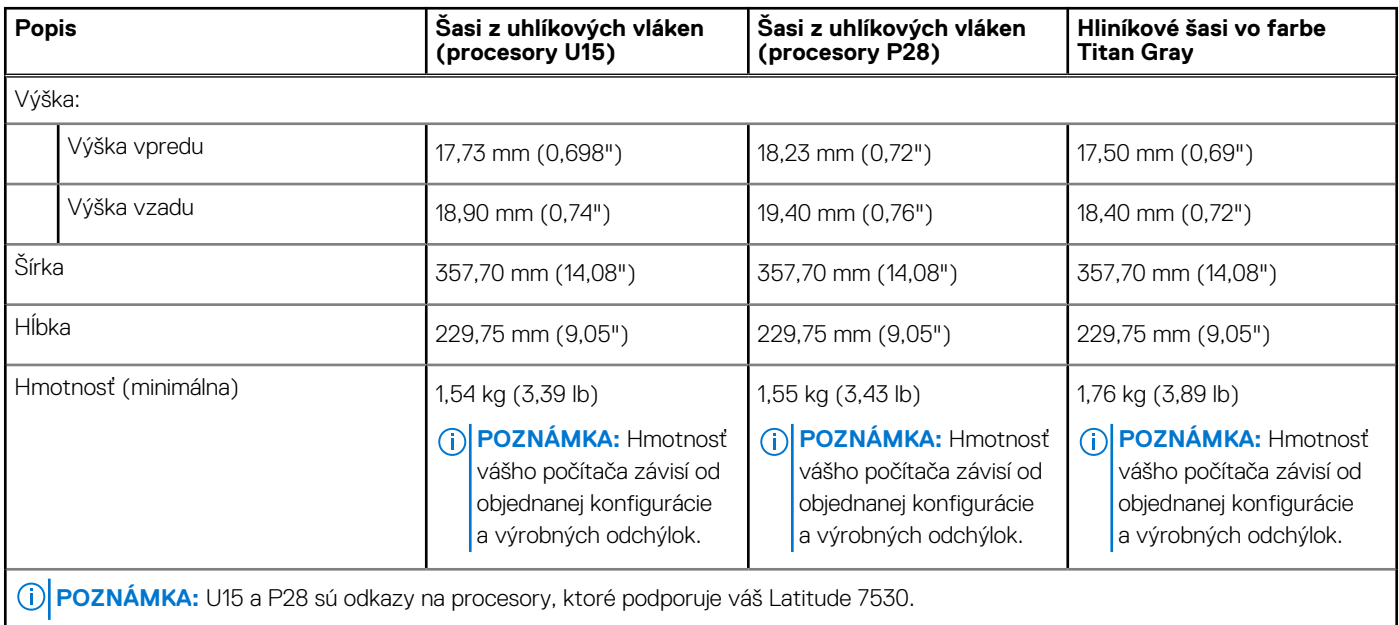

### **Procesor**

V nasledujúcej tabuľke uvádzame podrobnosti o procesoroch, ktoré podporuje váš počítač Latitude 7530.

#### **Tabuľka4. Procesor**

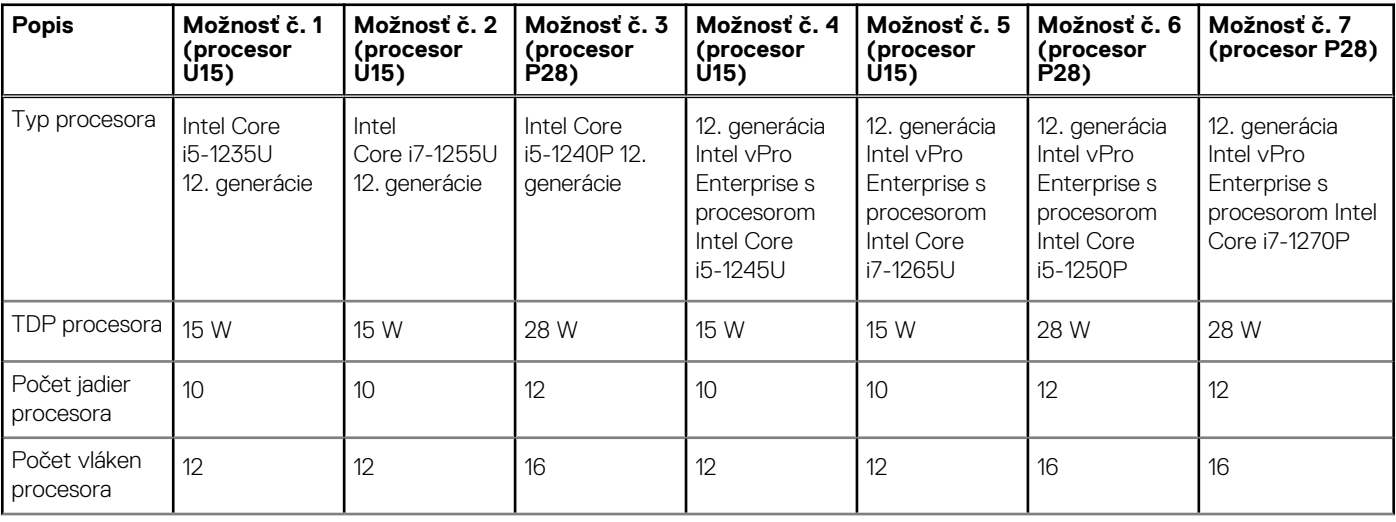

#### <span id="page-11-0"></span>**Tabuľka4. Procesor (pokračovanie)**

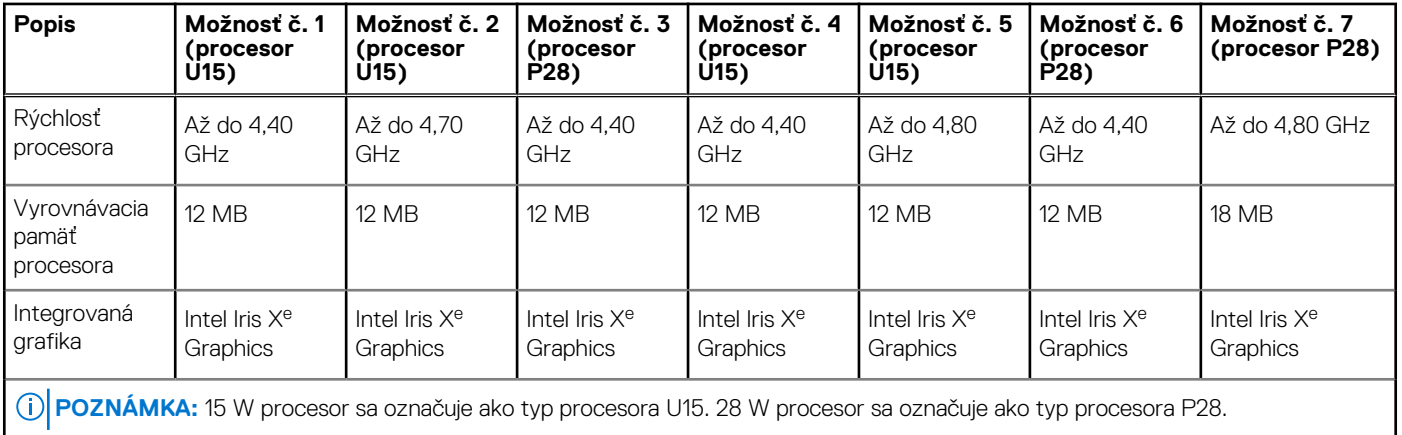

# **Čipová súprava**

V nasledujúcej tabuľke uvádzame podrobnosti o čipovej súprave, ktorú podporuje váš počítač Latitude 7530.

#### **Tabuľka5. Čipová súprava**

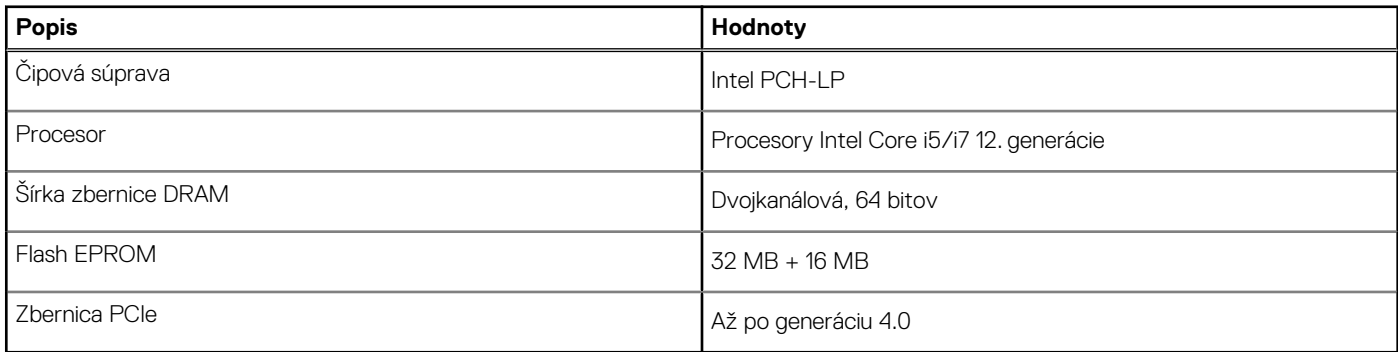

## **Operačný systém**

Váš počítač Latitude 7530 podporuje tieto operačné systémy:

- Windows 11 Pro
- Windows 11 Pro Downgrade (obraz systému Windows 10 nainštalovaný vo výrobe)
- Ubuntu Linux 20.04 LTS, 64-bitová verzia

## **Pamäť**

V nasledujúcej tabuľke uvádzame technické informácie o pamäti vášho počítača Latitude 7530.

#### **Tabuľka6. Technické údaje pamäte**

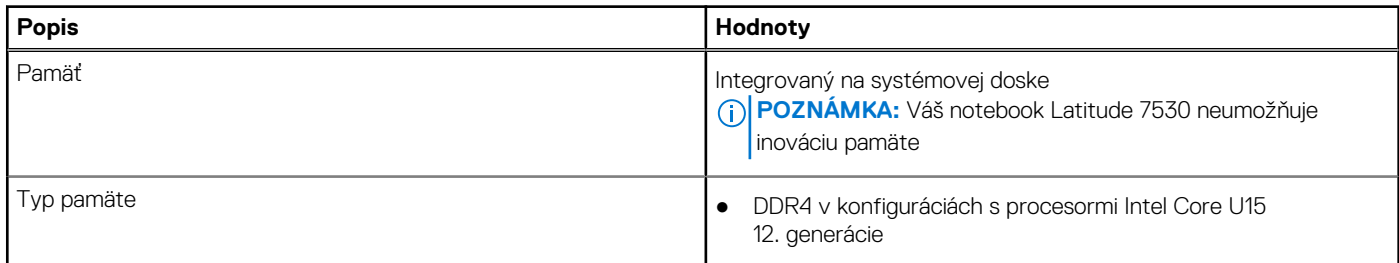

#### <span id="page-12-0"></span>**Tabuľka6. Technické údaje pamäte (pokračovanie)**

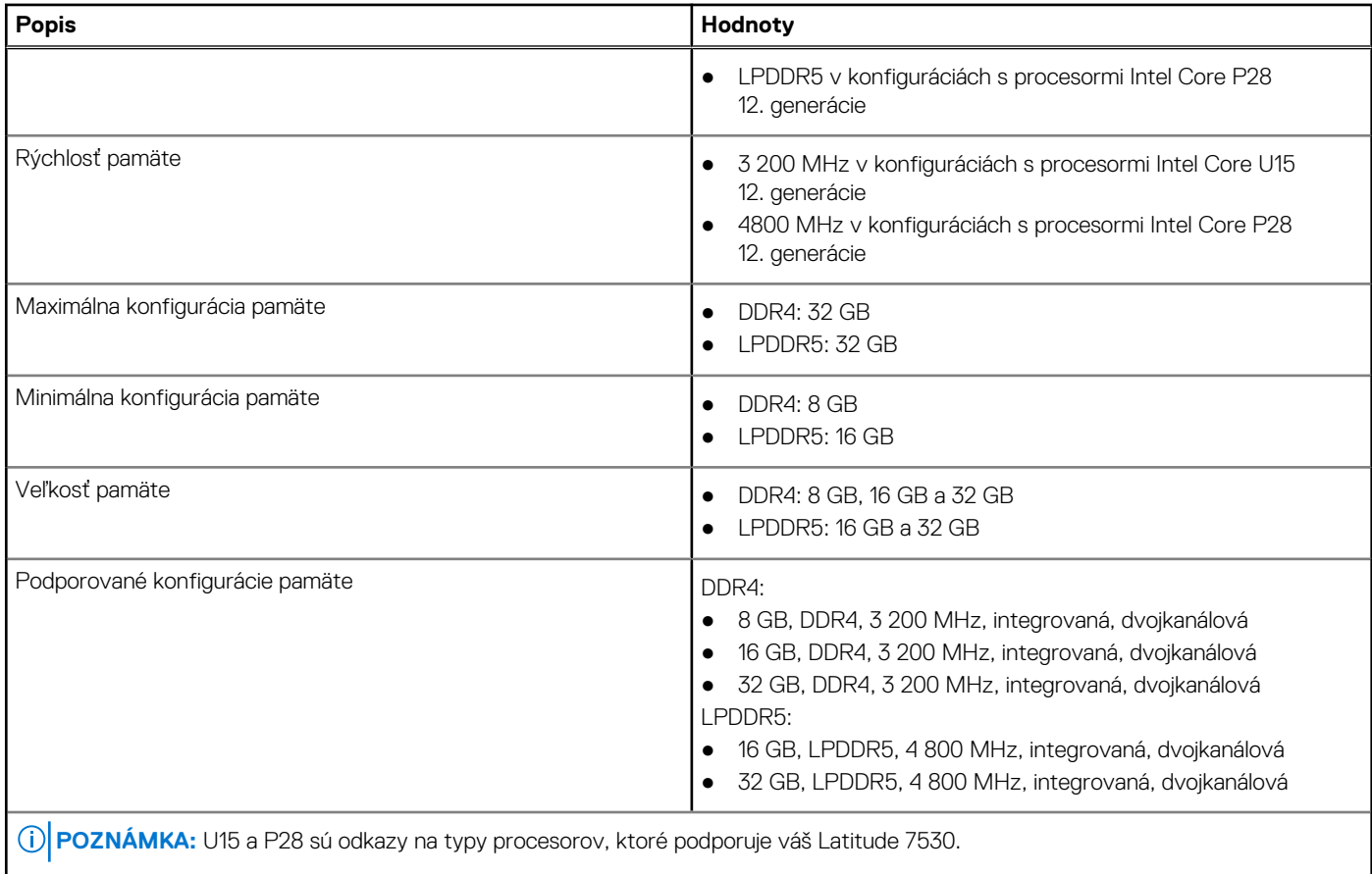

### **Externé porty**

V nasledujúcej tabuľke uvádzame zoznam externých portov vášho počítača Latitude 7530.

#### **Tabuľka7. Externé porty**

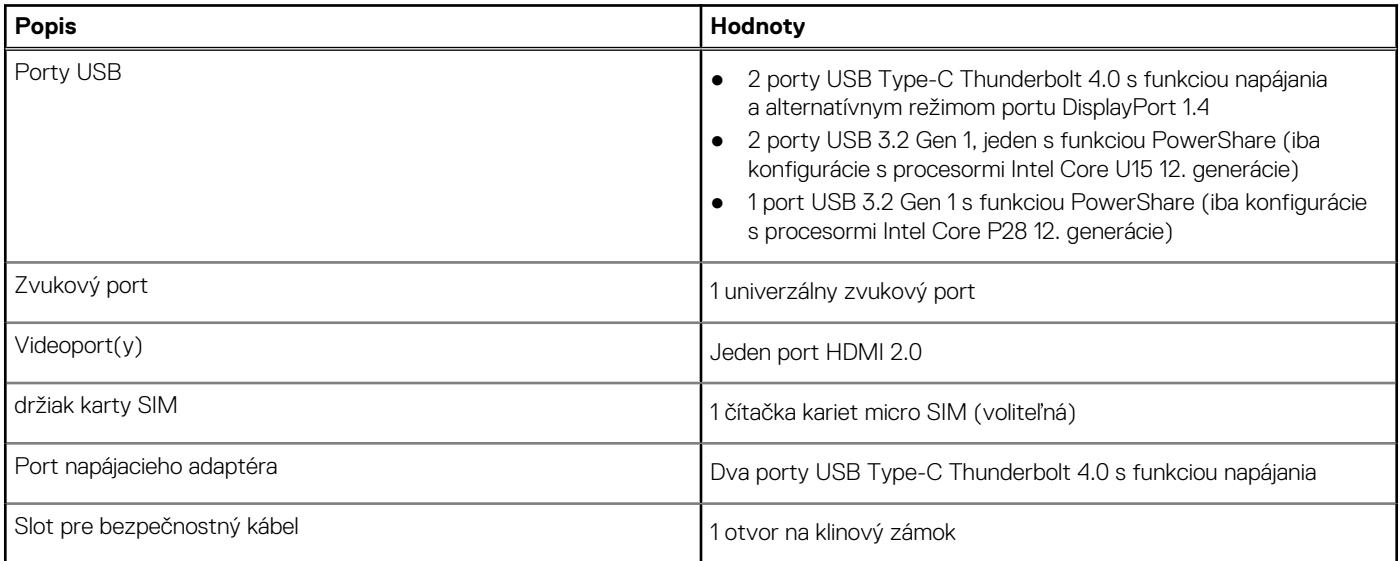

# <span id="page-13-0"></span>**Sloty v počítači**

V nasledujúcej tabuľke uvádzame zoznam slotov vo vnútri vášho počítača Latitude 7530.

#### **Tabuľka8. Sloty v počítači**

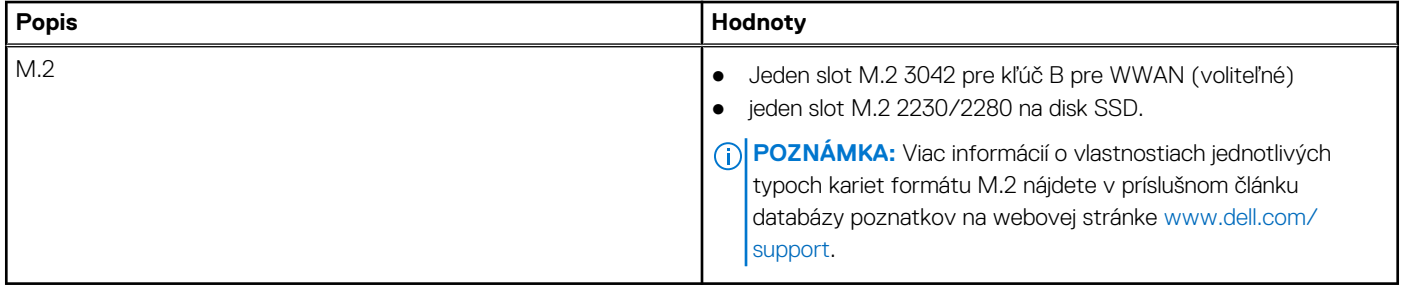

### **Bezdrôtový modul**

V nasledujúcej tabuľke uvádzame informácie o module na pripojenie k bezdrôtovej lokálnej sieti (WLAN) v počítači Latitude 7530.

#### **Tabuľka9. Technické údaje bezdrôtového modulu**

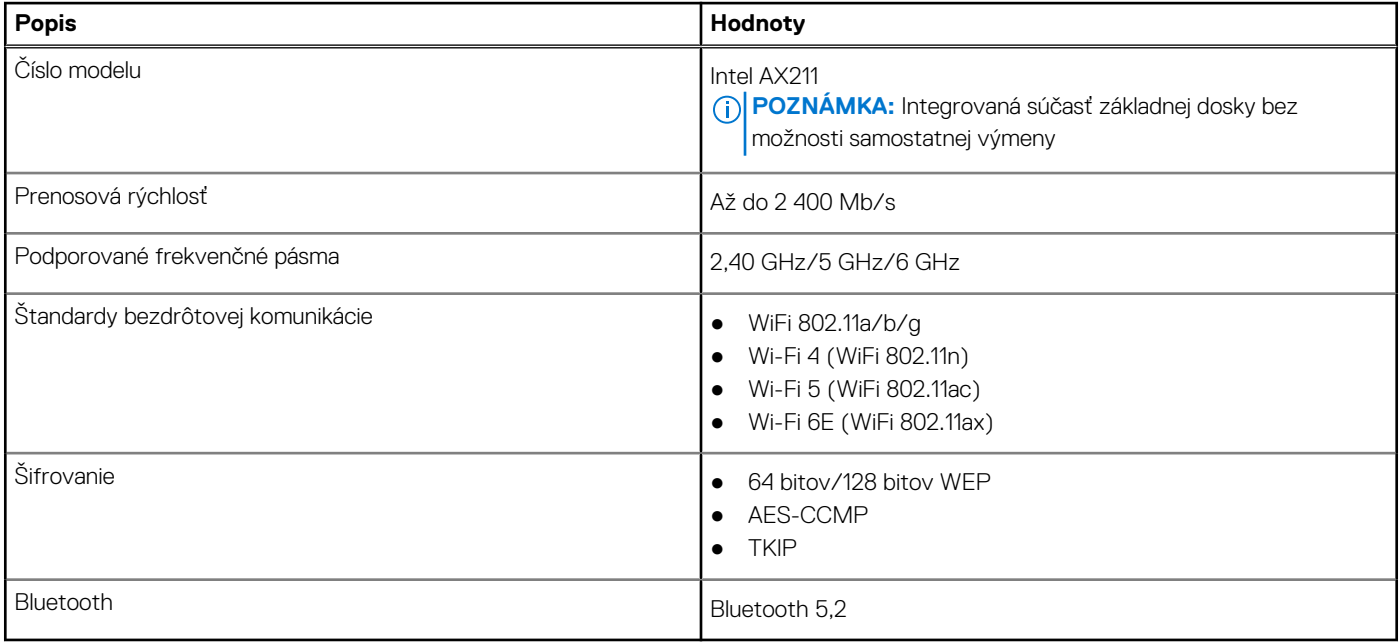

### **Modul WWAN**

V nasledujúcej tabuľke uvádzame zoznam modulov na pripojenie k sieti WWAN, ktoré podporuje model Latitude 7530.

### Technické informácie o module WWAN

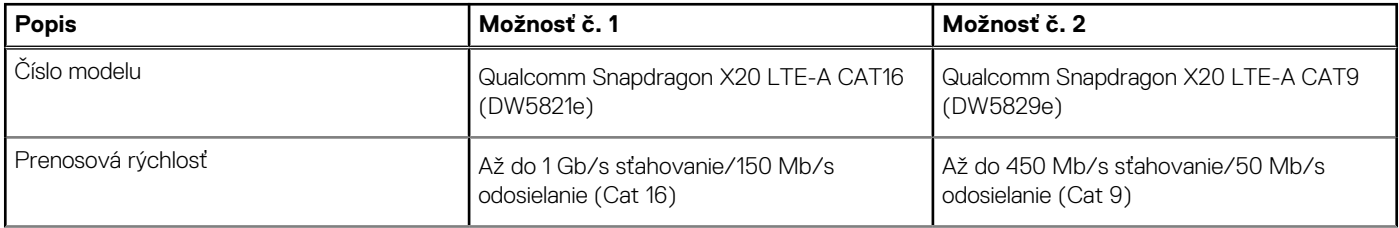

<span id="page-14-0"></span>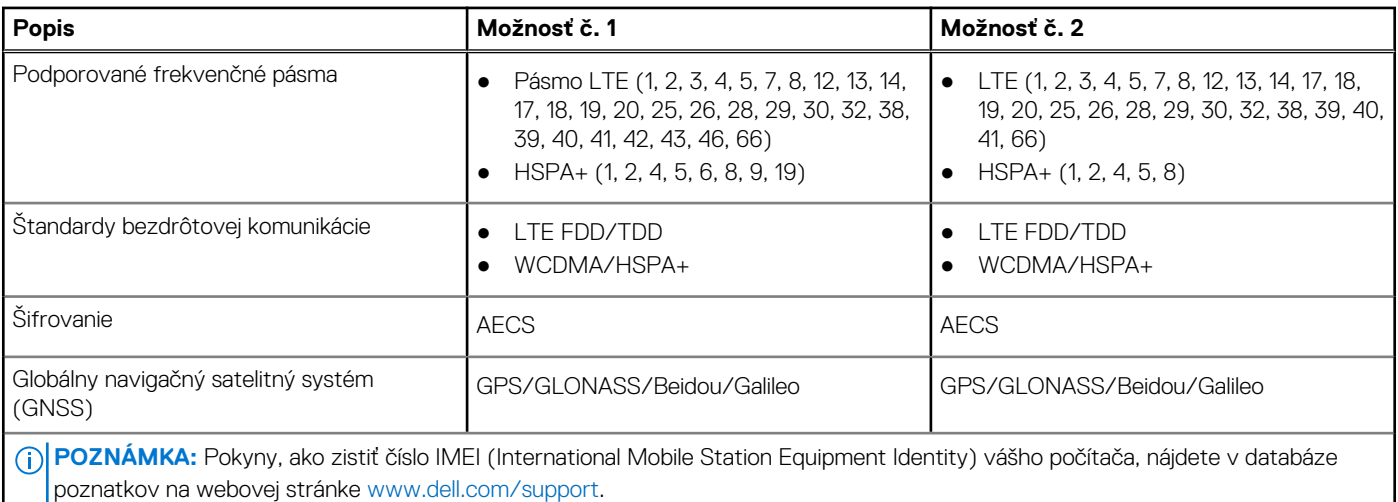

## **Zvuk**

V nasledujúcej tabuľke uvádzame technické informácie o zvukových zariadeniach vášho počítača Latitude 7530.

#### **Tabuľka10. Technické údaje o zvukových zariadeniach**

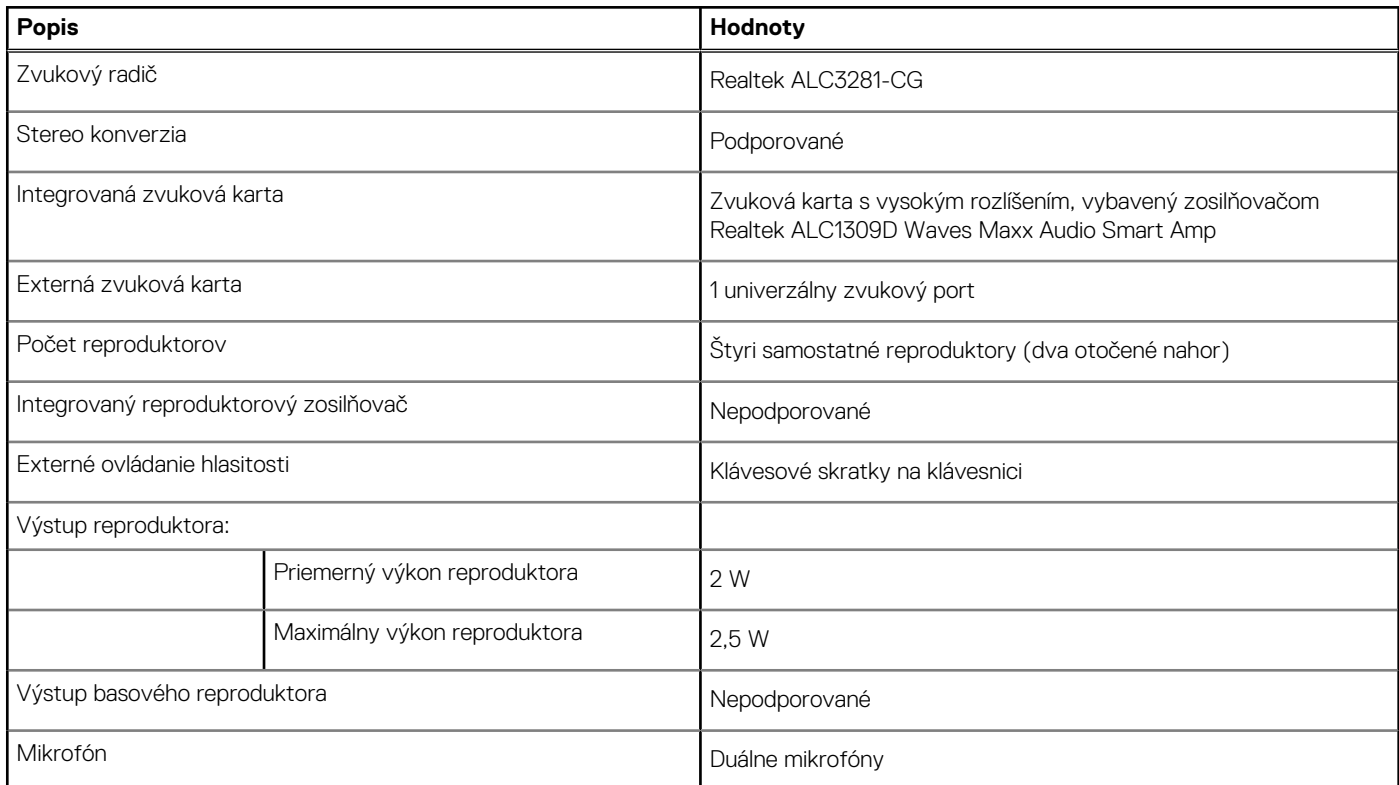

## **Dátové úložisko**

V tejto časti sú uvedené dostupné možnosti úložiska pre počítač Latitude 7530.

Váš počítač podporuje nasledujúce konfigurácie úložiska:

● Jeden disk SSD M.2 2230/2280

Primárnym diskom vášho počítača je disk SSD M.2 2230/2280.

#### <span id="page-15-0"></span>**Tabuľka11. Technické údaje úložiska**

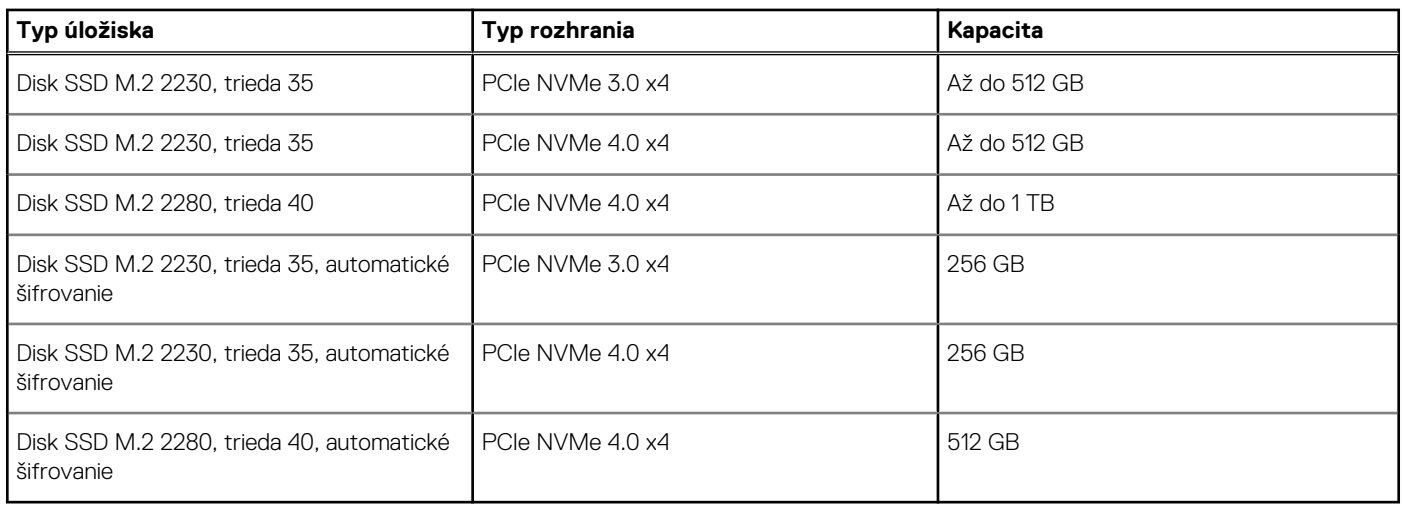

### **Klávesnica**

V nasledujúcej tabuľke uvádzame technické informácie o klávesnici vášho počítača Latitude 7530.

#### **Tabuľka12. Technické údaje klávesnice**

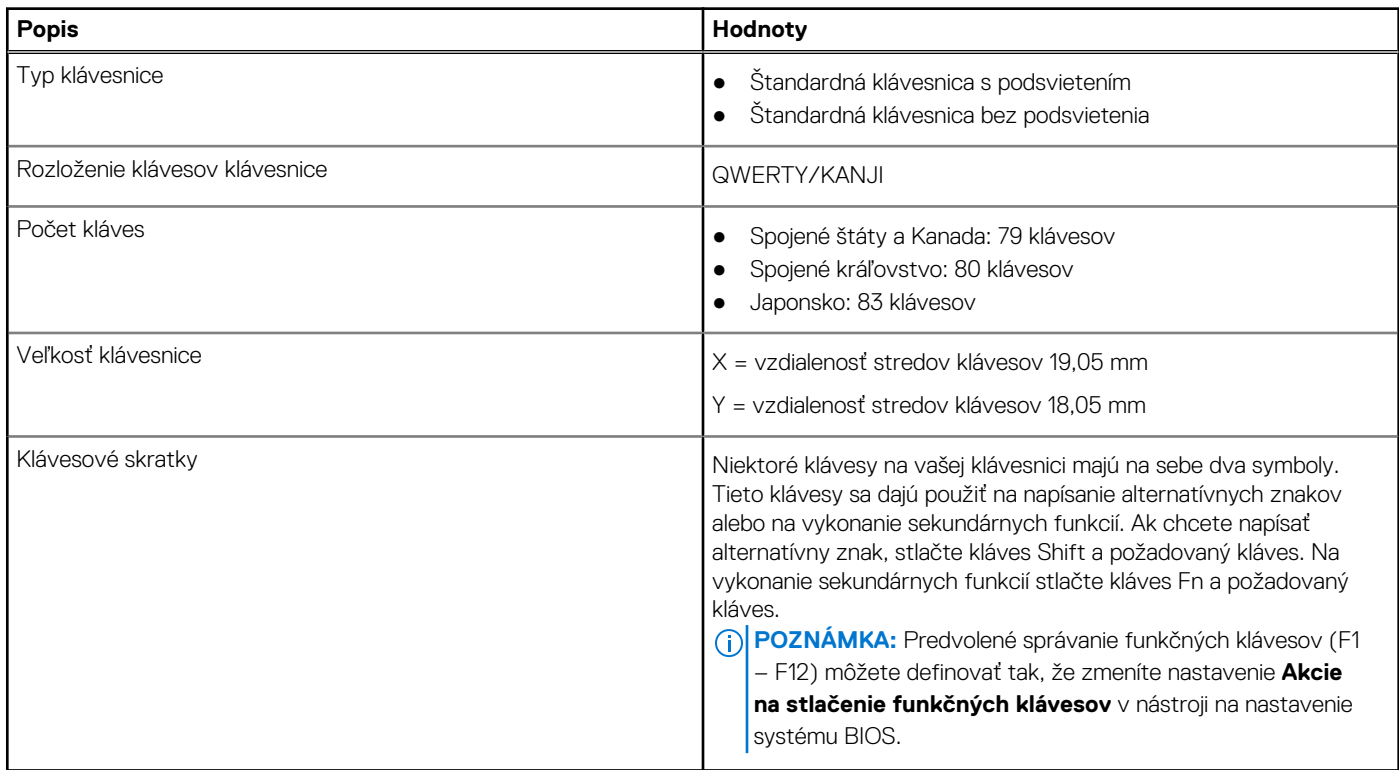

## **Kamera**

V nasledujúcej tabuľke uvádzame technické informácie o kamere vášho počítača Latitude 7530.

#### <span id="page-16-0"></span>**Tabuľka13. Technické údaje kamery**

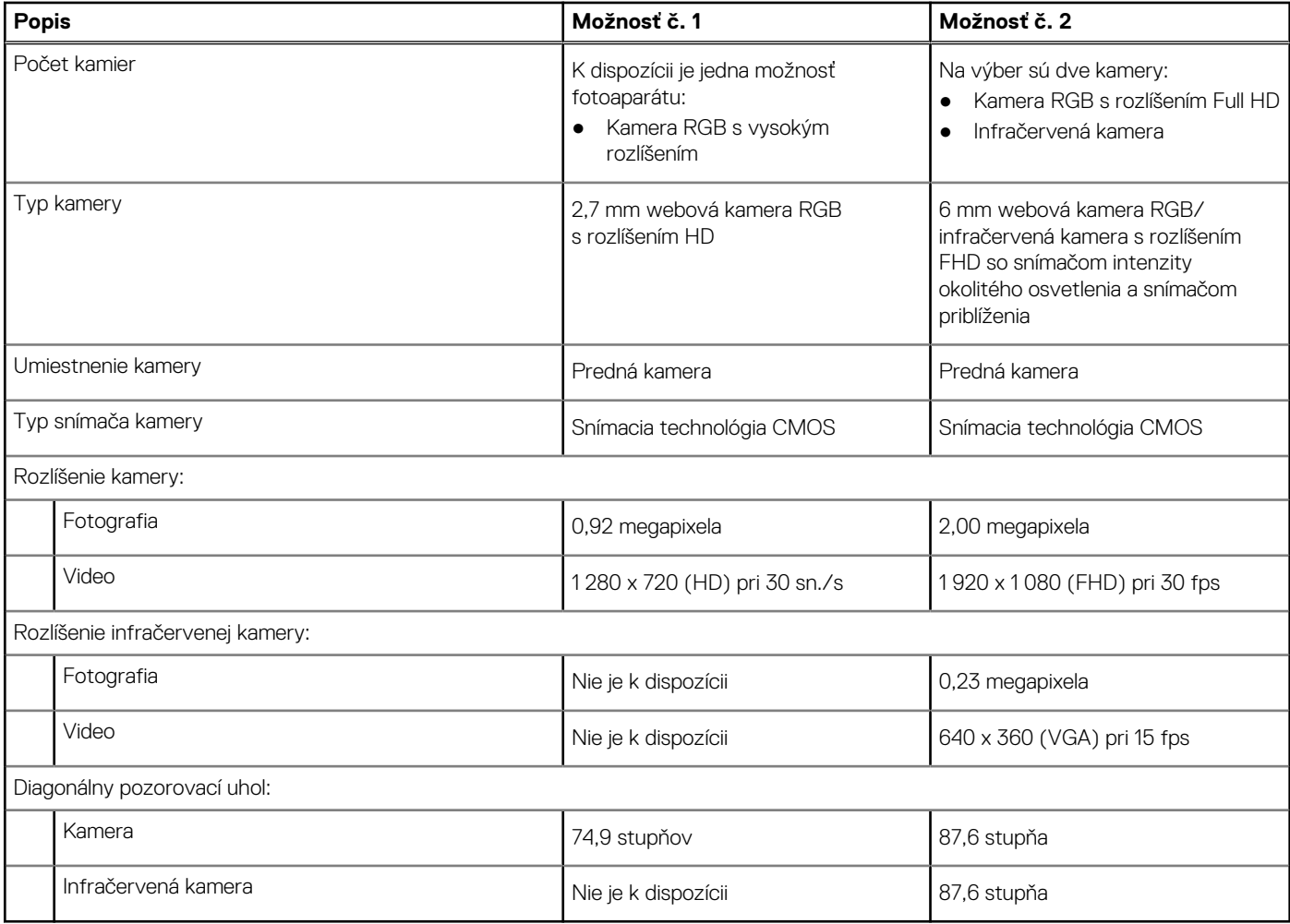

### **Dotykový panel**

V nasledujúcej tabuľke uvádzame technické informácie o dotykovom paneli vášho počítača Latitude 7530.

#### **Tabuľka14. Technické údaje dotykového panela**

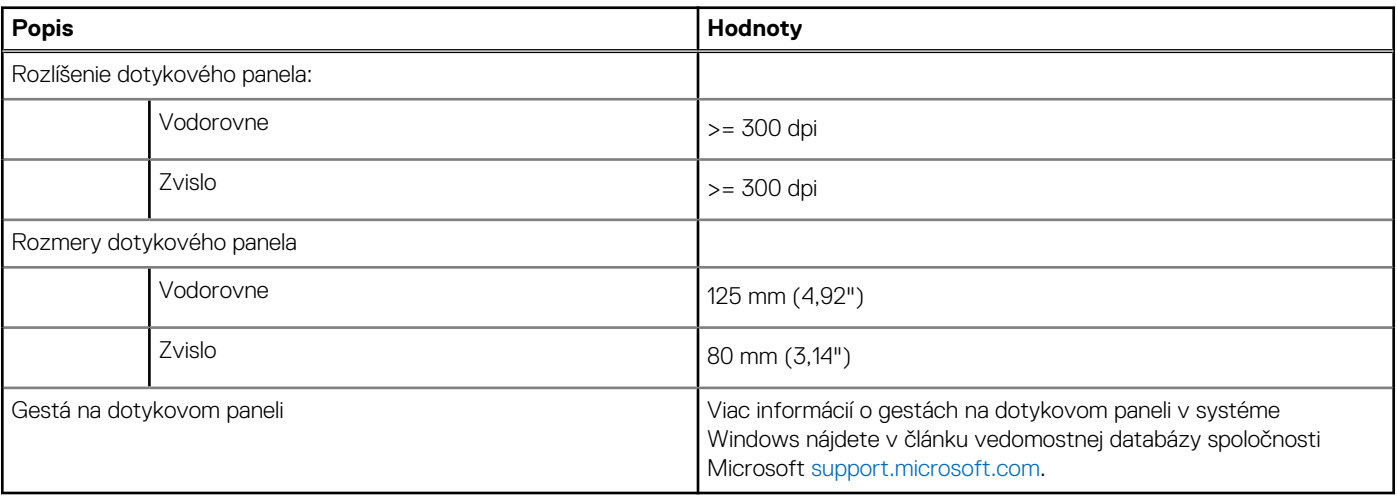

## <span id="page-17-0"></span>**Napájací adaptér**

V nasledujúcej tabuľke uvádzame technické informácie o napájacom adaptéri vášho počítača Latitude 7530.

#### **Tabuľka15. Technické údaje napájacieho adaptéra**

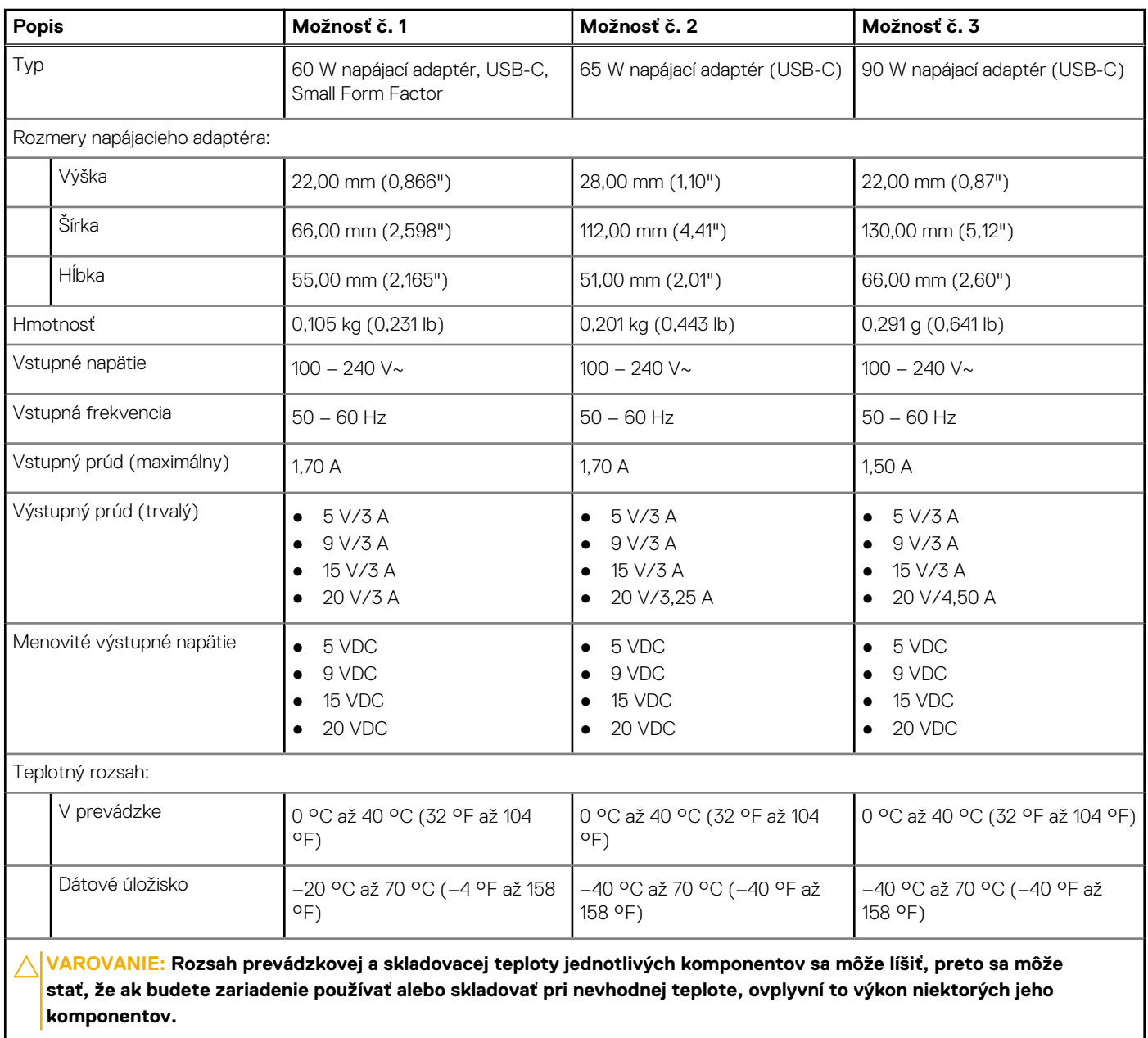

### **Batéria**

V nasledujúcej tabuľke uvádzame technické informácie o batérii vášho počítača Latitude 7530.

**POZNÁMKA:** Ak chcete dosiahnuť optimálnu úroveň spotreby energie, odporúčame vám nabíjať batériu pravidelne. Ak je batéria úplne vybitá, pripojte k počítaču napájací adaptér, zapnite počítač a následne ho reštartujte. Zníži sa tým spotreba energie.

#### <span id="page-18-0"></span>**Tabuľka16. Technické údaje o batérii**

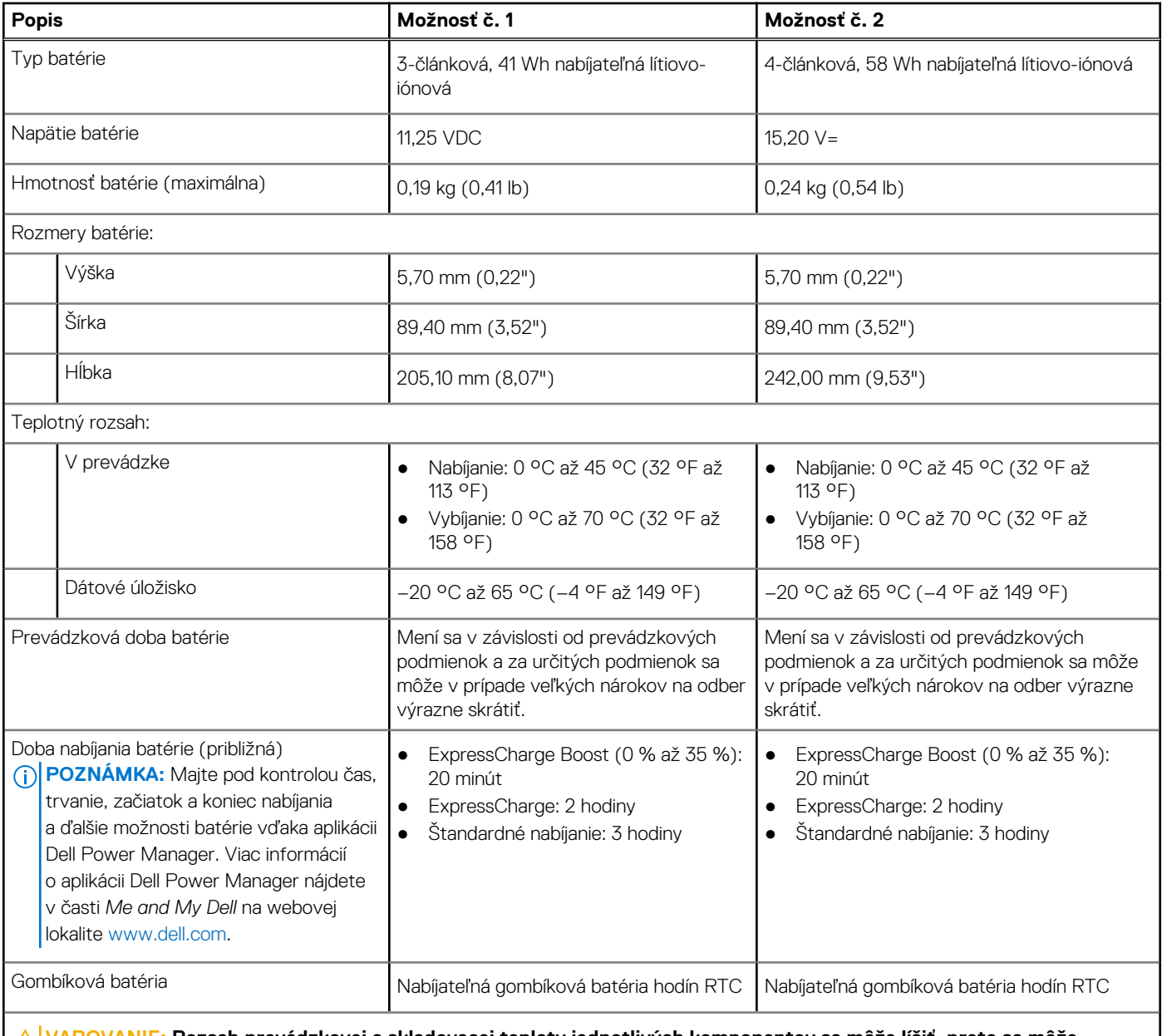

**VAROVANIE: Rozsah prevádzkovej a skladovacej teploty jednotlivých komponentov sa môže líšiť, preto sa môže stať, že ak budete zariadenie používať alebo skladovať pri nevhodnej teplote, ovplyvní to výkon niektorých jeho komponentov.**

**VAROVANIE: Ak chcete dosiahnuť optimálnu úroveň spotreby energie, odporúčame vám nabíjať batériu pravidelne. Ak je batéria úplne vybitá, pripojte k počítaču napájací adaptér, zapnite počítač a následne ho reštartujte. Zníži sa tým spotreba energie.**

### **Obrazovka**

V nasledujúcej tabuľke uvádzame technické informácie o obrazovke vášho počítača Latitude 7530.

#### **Tabuľka17. Technické údaje obrazovky**

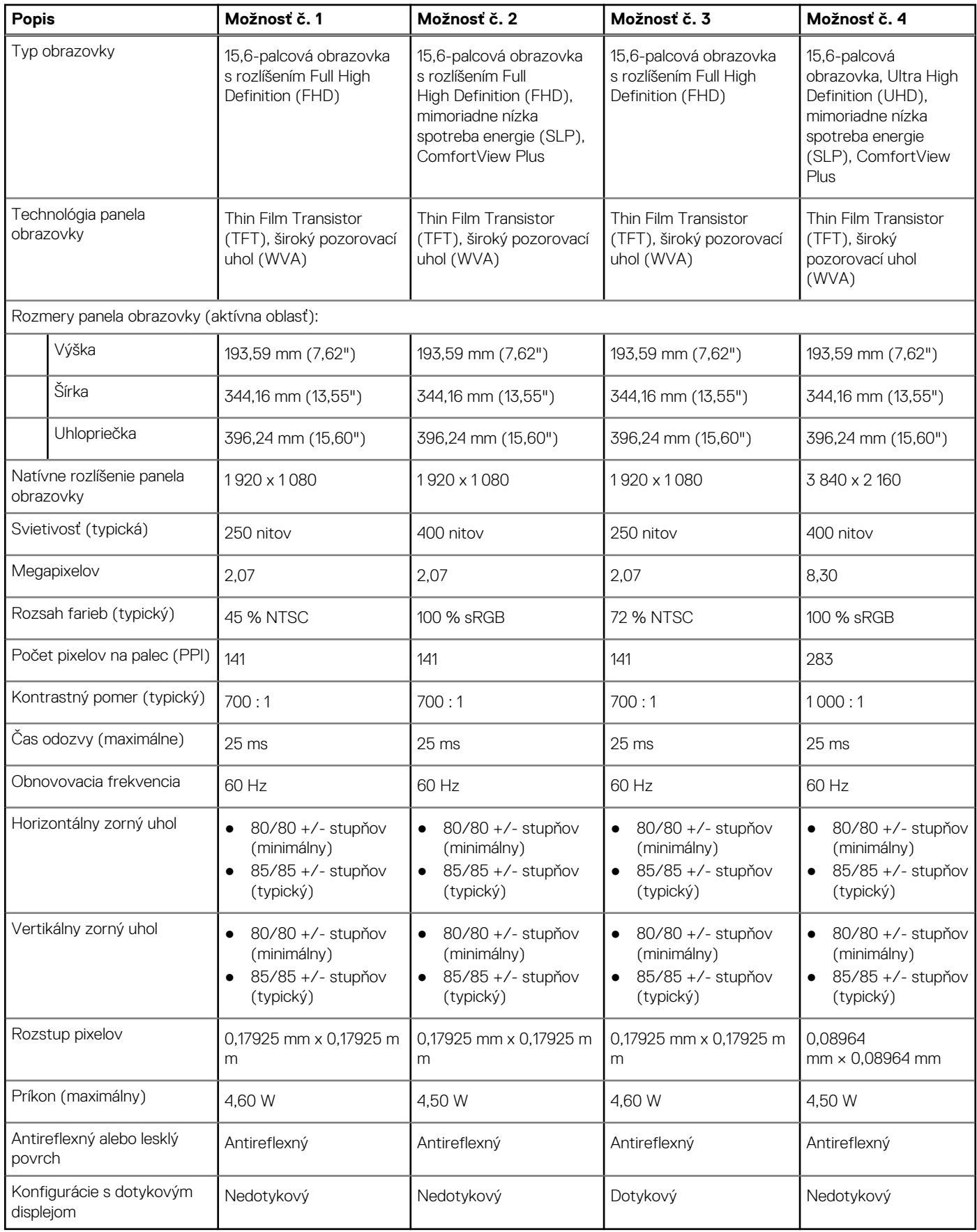

# <span id="page-20-0"></span>**Čítačka odtlačkov prstov (voliteľná)**

V nasledujúcej tabuľke uvádzame technické údaje o voliteľnej čítačke odtlačkov prstov vo vašom počítači Latitude 7530.

**POZNÁMKA:** Čítačka odtlačkov prstov sa nachádza na tlačidle napájania.

#### **Tabuľka18. Technické údaje čítačky odtlačkov prstov**

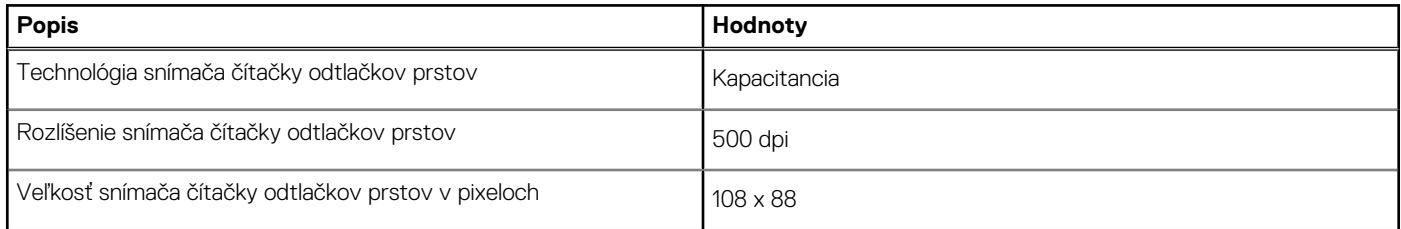

### **Snímač**

V nasledujúcej tabuľke uvádzame informácie o snímačoch vášho počítača Latitude 7530.

#### **Tabuľka19. Snímač**

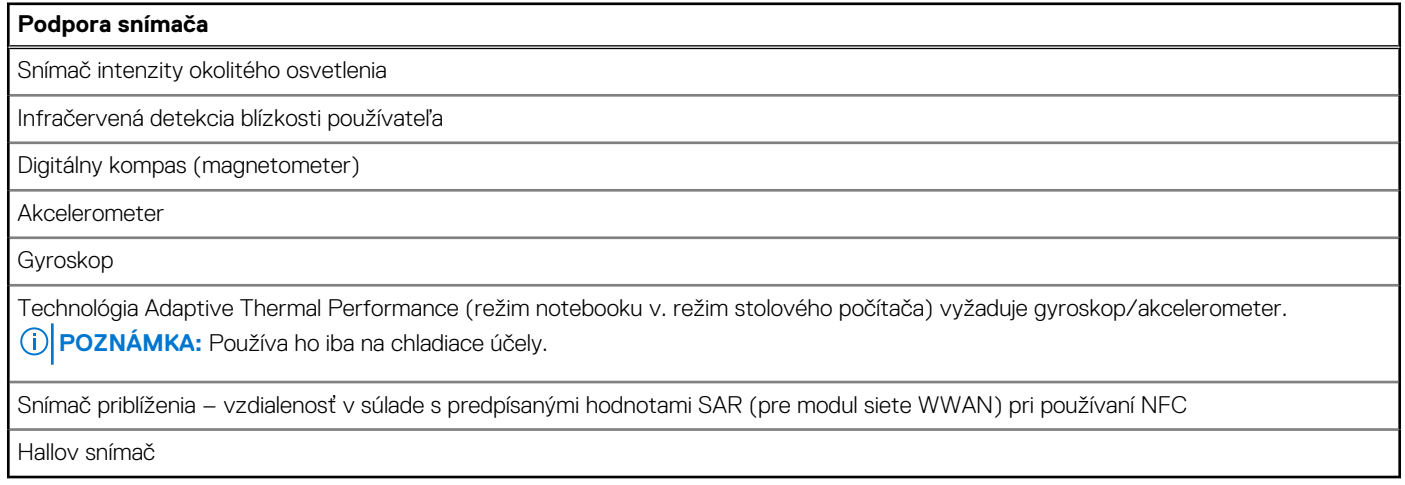

## **Integrovaný grafický procesor**

V nasledujúcej tabuľke uvádzame technické údaje o integrovanej grafickej karte, ktorou je vybavený váš počítač Latitude 7530.

#### **Tabuľka20. Integrovaný grafický procesor**

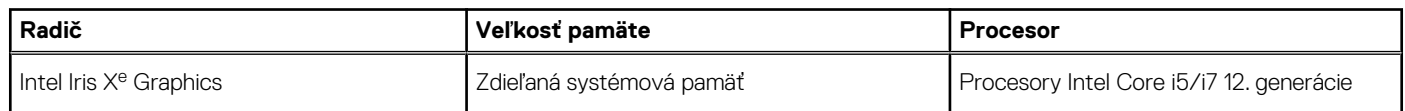

### **Matica podpory viacerých obrazoviek**

V nasledujúcej tabuľke uvádzame údaje o matici podpory viacerých obrazoviek vášho počítača Latitude 7530.

#### <span id="page-21-0"></span>**Tabuľka21. Matica podpory viacerých obrazoviek**

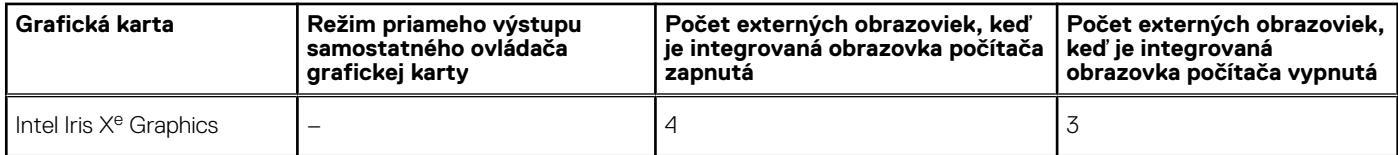

### **Hardvérové zabezpečenie**

V nasledujúcej tabuľke uvádzame informácie o hardvérovom zabezpečení vášho počítača Latitude 7530.

#### **Tabuľka22. Hardvérové zabezpečenie**

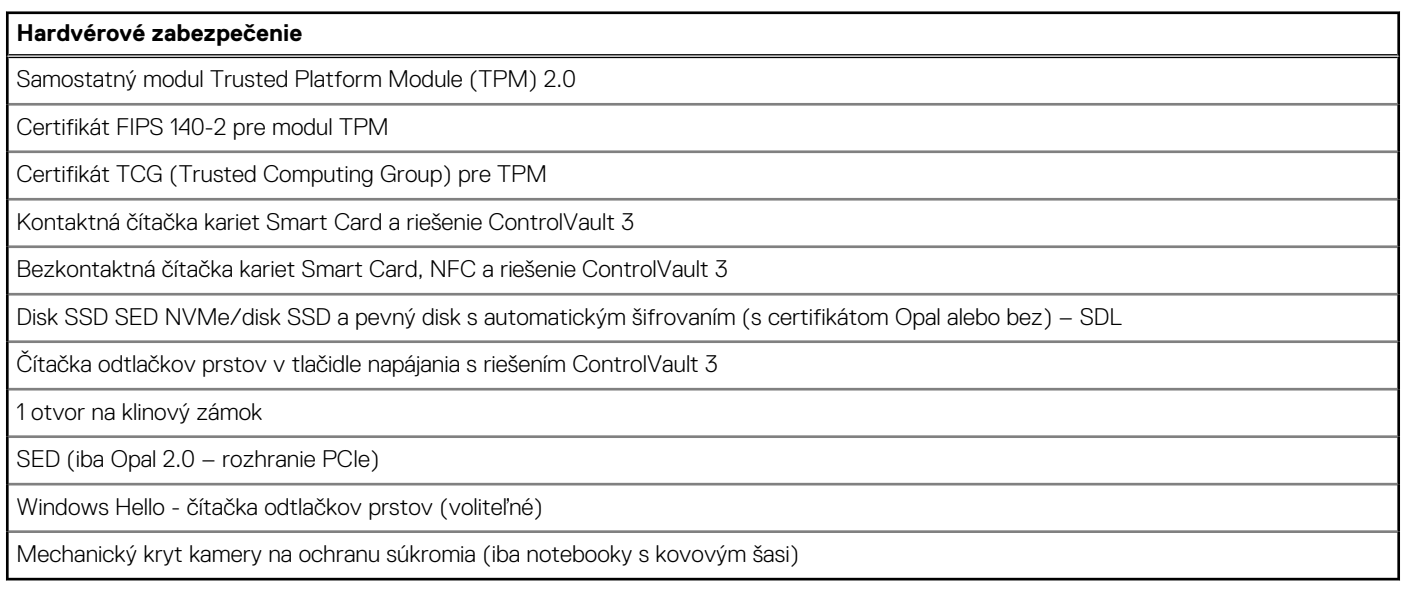

## **Čítačka kariet SmartCard**

### **Kontaktná čítačka kariet SmartCard**

V nasledujúcej tabuľke uvádzame technické údaje kontaktnej čítačky kariet SmartCard vášho počítača Latitude 7530.

#### **Tabuľka23. Technické informácie o kontaktnej čítačke kariet SmartCard**

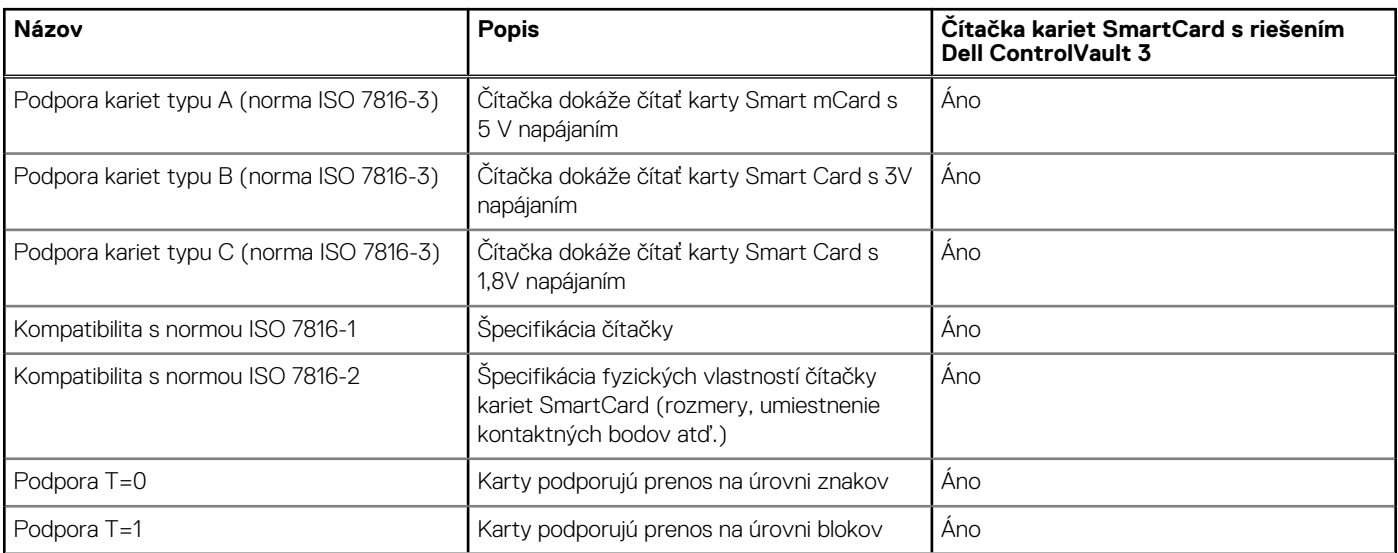

#### <span id="page-22-0"></span>**Tabuľka23. Technické informácie o kontaktnej čítačke kariet SmartCard (pokračovanie)**

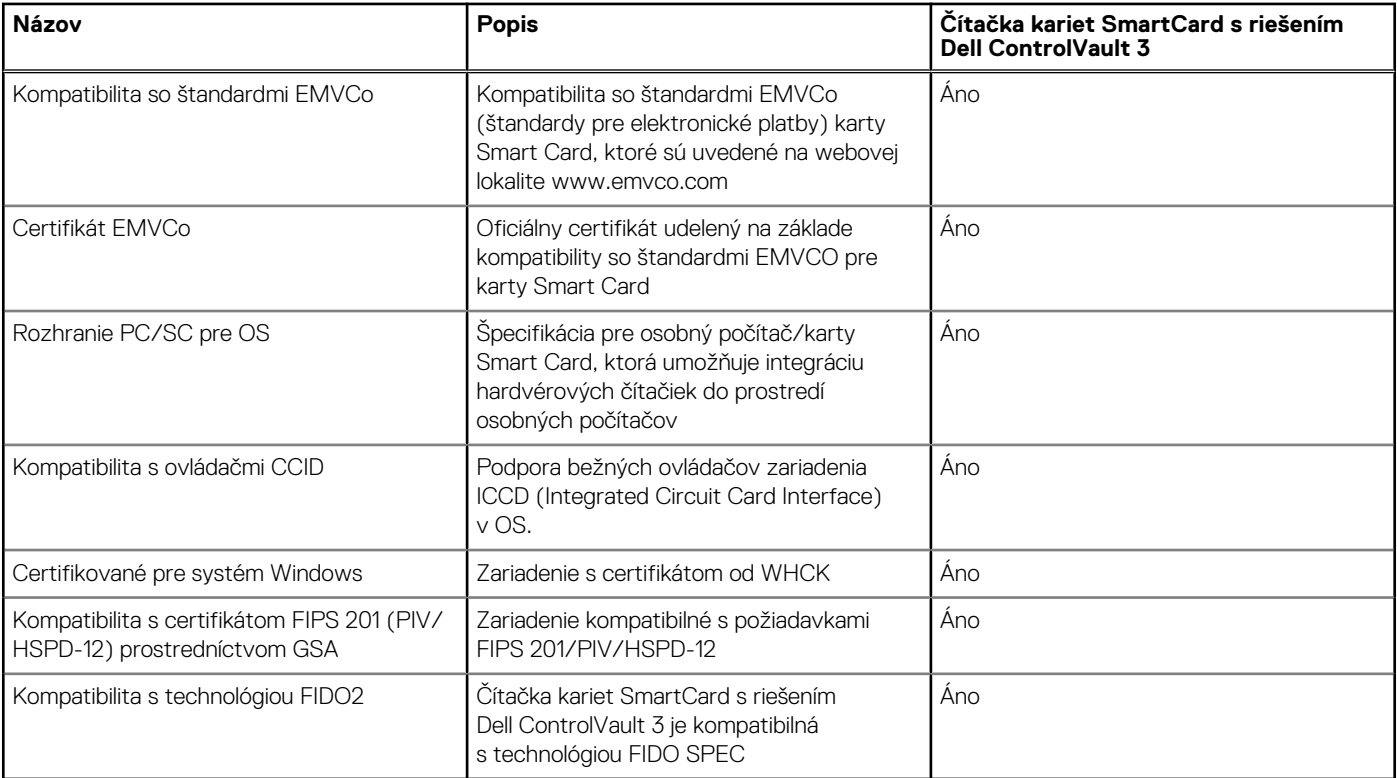

### **Prevádzkové a skladovacie prostredie**

V tejto tabuľke uvádzame technické informácie o prostredí vhodnom na prevádzku a skladovanie počítača Latitude 7530.

**Hladina vzduchom prenášaných kontaminantov:** G1 v súlade s definíciou v norme ISA–S71.04-1985

#### **Tabuľka24. Prostredie počítača**

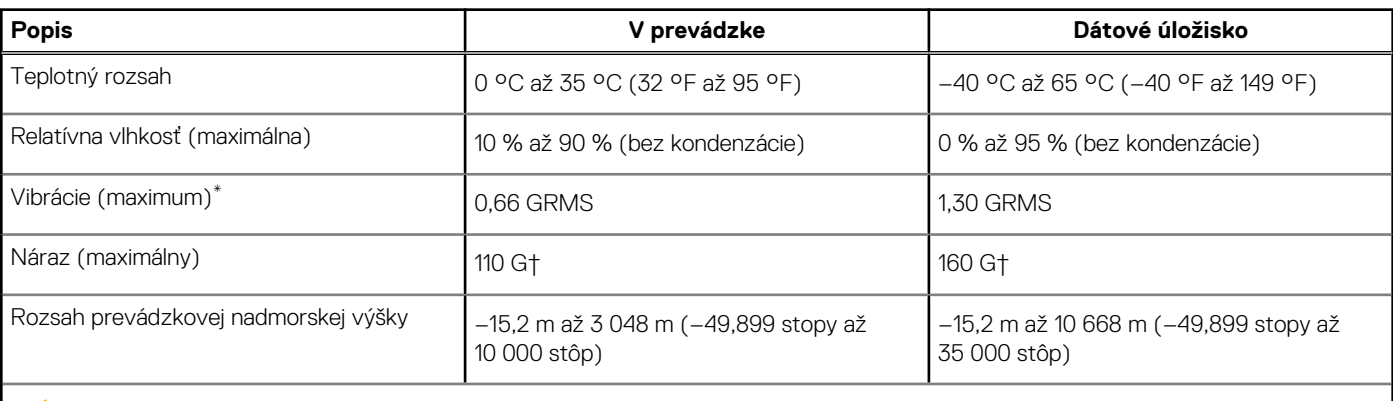

**VAROVANIE: Rozsah prevádzkovej a skladovacej teploty jednotlivých komponentov sa môže líšiť, preto sa môže stať, že ak budete zariadenie používať alebo skladovať pri nevhodnej teplote, ovplyvní to výkon niektorých jeho komponentov.**

\* Merané pri použití náhodného vibračného spektra, ktoré simuluje prostredie používateľa.

† Merané s polovičným sínusovým impulzom s trvaním 2 ms.

# **ComfortView Plus**

#### <span id="page-23-0"></span>**VÝSTRAHA: Pri dlhom sledovaní obrazovky počítača môže spôsobovať modré svetlo dlhodobé zdravotné problémy, ako**  $\mathbb{A}$ **napríklad únavu očí, či dokonca poškodenie zraku.**

Modré svetlo je farba farebného spektra s krátkou vlnovou dĺžkou a veľkou energiou. Pri dlhodobom pôsobení modrého svetla na zrak, predovšetkým z rôznych elektronických zariadení, môže dôjsť k dlhodobým zdravotným problémom, ako je napríklad únava očí, či dokonca poškodenie zraku.

Obrazovka tohto počítača je navrhnutá tak, aby znižovala emisie modrého svetla. Zároveň spĺňa požiadavky certifikácie TÜV Rheinland pre obrazovky s nízkou hladinou modrého svetla.

Režim nízkej hladiny modrého svetla je aktivovaný vo fabrike, takže obrazovku už nie je nutné konfigurovať.

Ak chcete zmierniť riziko únavy očí, odporúčame vám dodržiavať pri práci s počítačom tieto pravidlá:

- Obrazovku umiestnite do takej vzdialenosti od očí, aby sa vám pracovalo pohodlne. Odporúčaná vzdialenosť je 50 70 cm (20 28 palcov).
- Zvlhčujte si oči: pravidelne žmurkajte, oplachujte si oči vodou alebo používajte vhodné kvapky do očí.
- Počas prestávok sa nepozerajte na obrazovku a zahľaďte sa aspoň na 20 sekúnd na predmet vzdialený približne 609,60 cm (20 stôp).
- Každé dve hodiny si urobte dlhšiu, 20-minútovú prestávku.

# <span id="page-24-0"></span>**Klávesové skratky dostupné v modeli Latitude 7530**

**(j) POZNÁMKA:** Znaky klávesnice sa môžu líšiť v závislosti od jazykovej konfigurácie klávesnice. Klávesy používané na skratky sú rovnaké pre všetky jazykové konfigurácie.

Niektoré klávesy na vašej klávesnici majú na sebe dva symboly. Tieto klávesy sa dajú použiť na napísanie alternatívnych znakov alebo na vykonanie sekundárnych funkcií. Symbol umiestnený v dolnej polovici klávesu znázorňuje znak, ktorý napíšete, keď stlačíte daný kláves. Ak stlačíte kláves Shift a potom daný kláves, napíšete znak, ktorý je umiestnený v hornej polovici klávesu. Príklad: Ak stlačíte kláves s číslom **2**, napíšete číslo **2**. Ak stlačíte kombináciu klávesov **Shift** + **2**, napíšte znak **@**.

Klávesy F1 – F12 v najvyššom rade klávesnice sú funkčné klávesy na ovládanie multimédií. Konkrétna funkcia klávesu je znázornená ikonou v jeho spodnej časti. Ak chcete využiť niektorú multimediálnu funkciu, stlačte kláves s príslušnou ikonou. Napríklad stlačením klávesu F1 stlmíte zvuk (funkcie klávesov uvádzame v nasledujúcej tabuľke).

Ak však potrebujete použiť funkčné klávesy F1 až F12 na ovládanie softvérových aplikácií, môžete ovládanie multimédií vypnúť stlačením kombinácie klávesov **Fn** + **Esc**. Ak budete chcieť použiť znova ovládanie multimédií, stačí stlačiť kláves **Fn** a požadovaný funkčný kláves. Zvuk by ste takýmto spôsobom stlmili stlačením klávesov **Fn** + **F1**.

**(j) POZNÁMKA:** Predvolené správanie funkčných klávesov (F1 – F12) môžete tiež zadefinovať, a to tak, že zmeníte nastavenie

**Správanie funkčných klávesov** v programe na nastavenie systému BIOS.

#### **Tabuľka25. Zoznam klávesových skratiek**

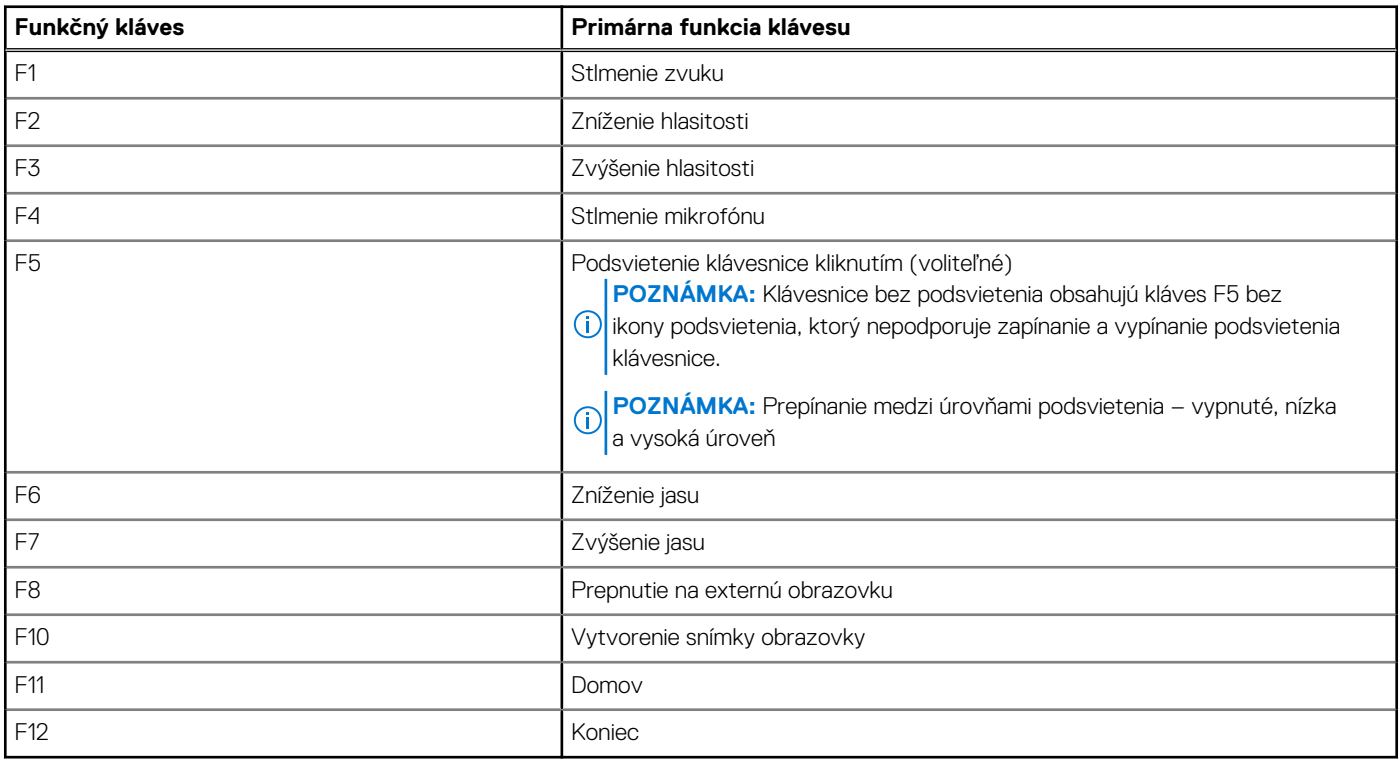

Kláves **Fn** sa používa tiež v kombinácii s vybranými klávesmi klávesnice na aktiváciu sekundárnych funkcií klávesov.

#### **Tabuľka26. Sekundárna funkcia**

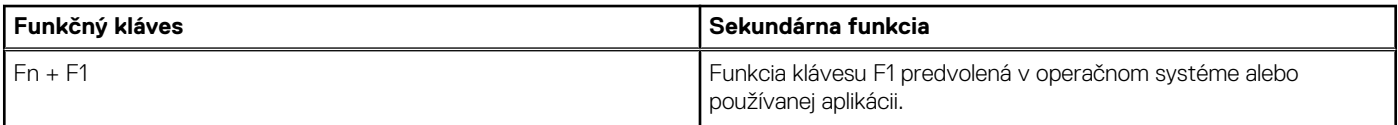

#### **Tabuľka26. Sekundárna funkcia (pokračovanie)**

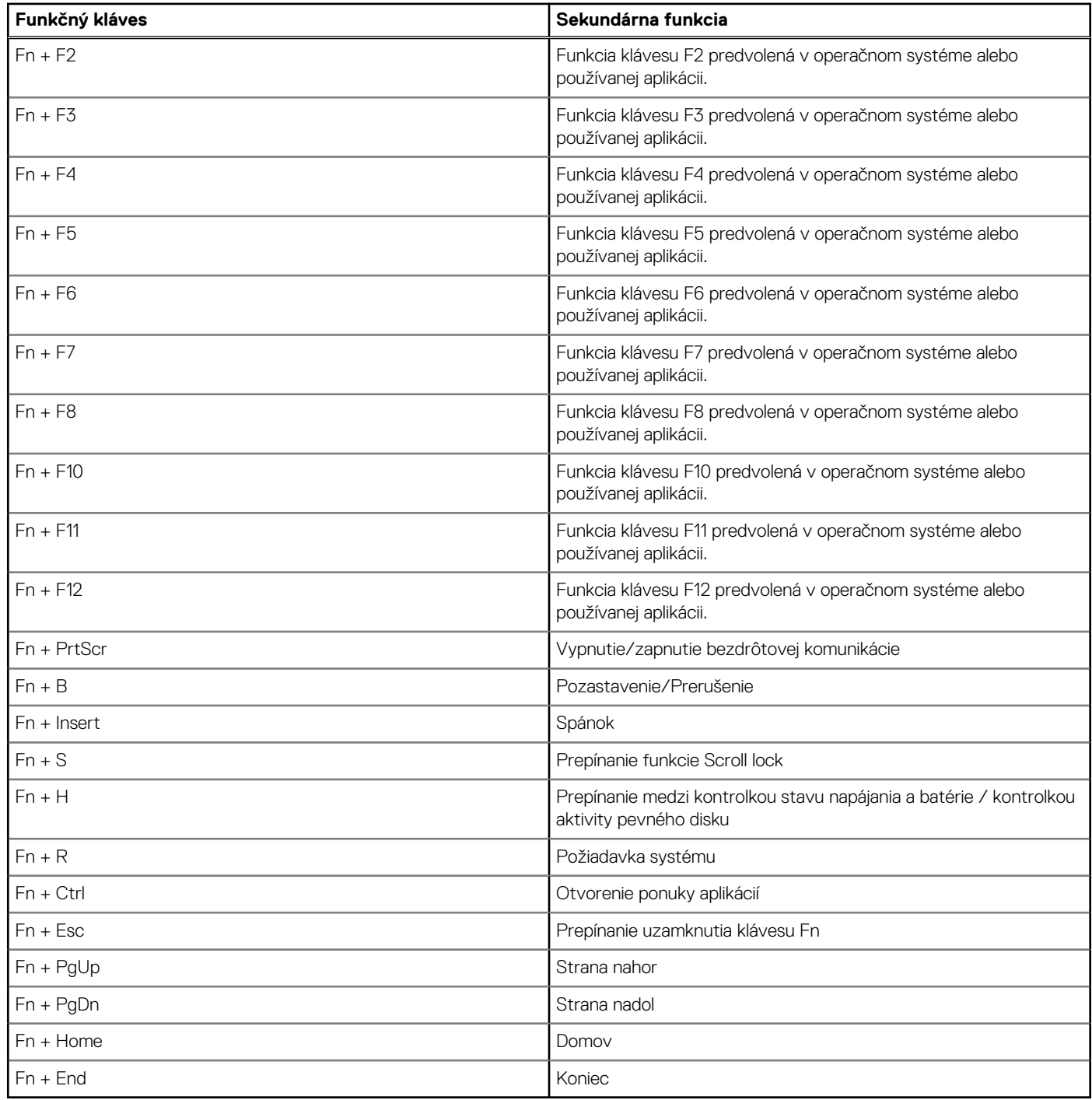

# <span id="page-26-0"></span>**Získanie pomoci a kontaktovanie firmy Dell**

## Zdroje svojpomoci

Ďalšie informácie a pomoc k výrobkom a službám Dell môžete získať z týchto zdrojov svojpomoci:

#### **Tabuľka27. Zdroje svojpomoci**

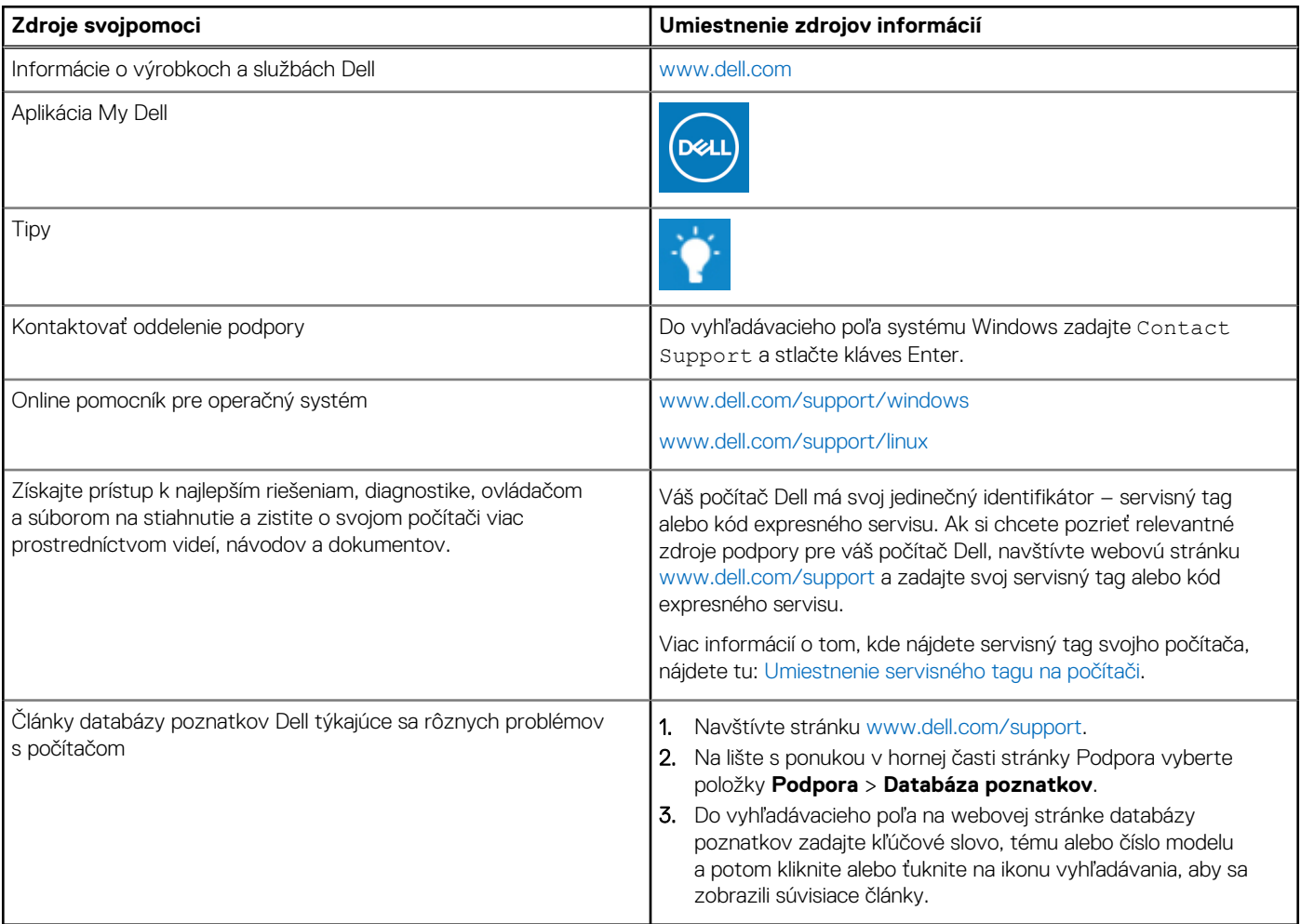

### Ako kontaktovať spoločnosť Dell

Kontakt na spoločnosť Dell v súvislosti s predajom, technickou podporou alebo starostlivosťou o zákazníkov nájdete na adrese [www.dell.com/contactdell](https://www.dell.com/contactdell).

**Ci)** POZNÁMKA: Dostupnosť sa líši v závislosti od danej krajiny/regiónu a produktu, pričom niektoré služby nemusia byť vo vašej krajine/ vašom regióne dostupné.

**(j) POZNÁMKA:** Ak nemáte aktívne pripojenie na internet, kontaktné informácie nájdete na faktúre, dodacom liste, účtenke alebo v produktovom katalógu firmy Dell.